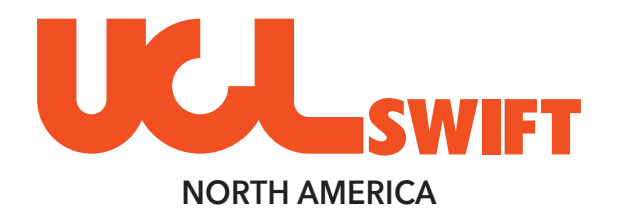

## SWIFT TEST KIT TEK-1

## TABLE OF CONTENTS TRAINING MANUAL

SECTION ONE: LSMM | LED LIGHT SOURCE | QUICK START GUIDE SECTION TWO: LSMM | LED LIGHT SOURCE | TECHNICAL GUIDE SECTION THREE: LSSM | LASER LIGHT SOURCE | QUICK START GUIDE SECTION FOUR: LSSM | LASER LIGHT SOURCE | TECHNICAL GUIDE SECTION FIVE: OPM1 | OPTICAL POWER METER | QUICK START GUIDE SECTION SIX: OPM1 | OPTICAL POWER METER | REFERENCE & TEST GUIDE SECTION SEVEN: HFM1 | HANDHELD INSPECTION MICROSCOPE | QUICK START GUIDE SECTION EIGHT: VFF1 | VISUAL FAULT FINDER | QUICK START GUIDE

**uclswiftna.com**

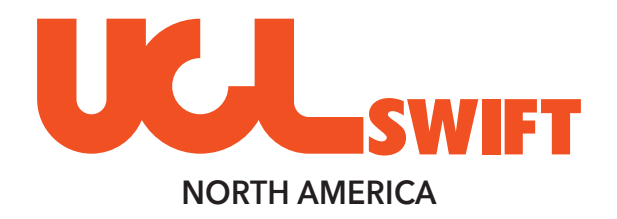

## SECTION ONE

LSMM **|** LED LIGHT SOURCE QUICK START GUIDE

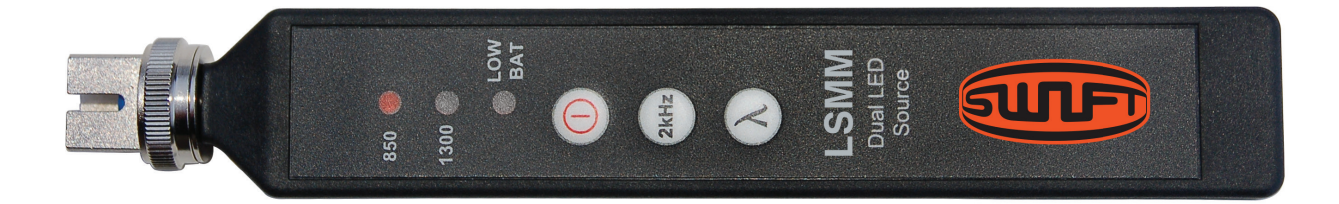

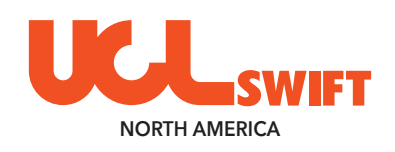

## *LED Light Source - MM*

Dual 850/1300nm - SC Adapter (interchangeable)

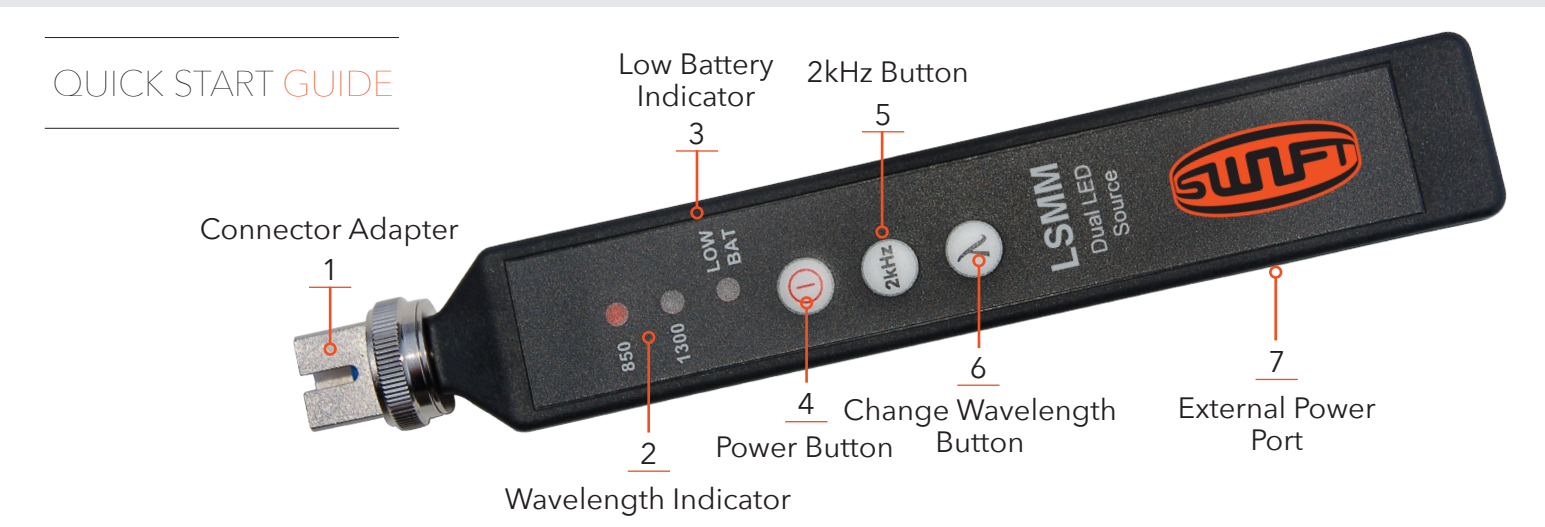

## **INTRODUCTION**

The LSMM dual LED source is a multimode test LED used for verifying the proper function of fiber optic networks. This document will serve as an overview of the major features and functions of the device and will offer tips for troubleshooting common issues in optical networks.

## **FEATURES**

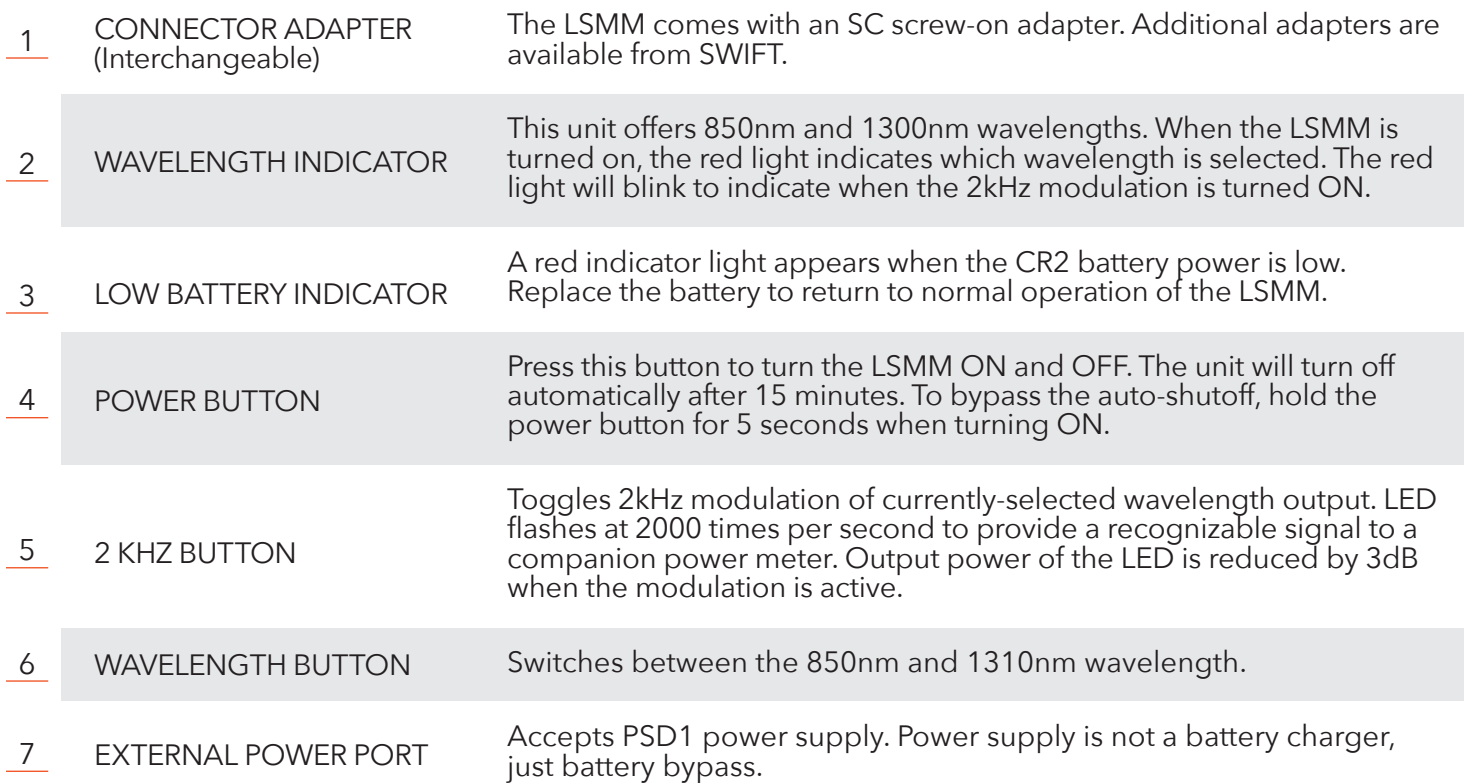

**!**

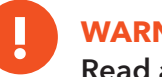

#### **WARNING**

**Read and understand all of the instructions and safety information in this manual before operating this tool.**

#### **LASER HAZARD Caution: Invisible LED Radiation**

damage to the retina. **Please note that 850nm and 1300nm wavelengths are not visible to the human eye. Do not look**  Please note that 850nm and 1300nm wavelengths are not visible to the human eye. Do not **directly into the output port of the DLS 350 or directly into any fiber connector that may be live.** may be live. **Since the LED is invisible to the eye, the eye's natural blink reflex is suppressed. This can cause**  Since the LED is invisible to the eye, the eye's natural blink reflex is suppressed. This can look directly into the output port of the DLS 350 or directly into any fiber connection of the DLS 350 or direction of the DLS 350 or directed by any fiber connection of the DLS 350 or directed by any fiber connection of t

Please note that 850nm and 1300nm wavelengths are not visible to the human eye. Do not

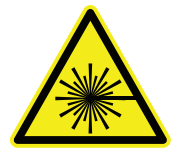

look directly into the output port of the DLS 350 or directly into any fiber connector that  $\vert$  FDA 21 CFR 1040.10 & 1040.11 since the Class 1 Laser Product is suppressed. This can use  $\sim$  1 and 2  $\sim$  2 can be expected. This can be expected. This can be expected. This can be expected. This can be expected. This can be expected. This can be exp cause damage to the retina. IEC 60825-1: 2007-03 *FDA 21 CFR 1040.10 and 1040.11 IEC 60825-1: 2007-03*

#### **TRANSMITTING LIGHT Transmitting Light**

The LSMM transmits either the 850nm or 1300nm wavelength on singlemode fiber. Be sure to use a test jumper to mate the LSMM to the fiber under test.

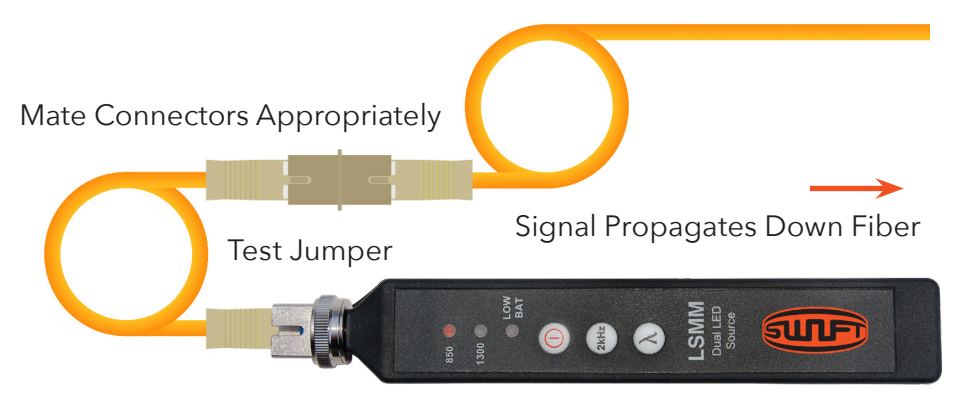

## **OUTPUT POWER**

-<br>**22dBm and -25dBm may be normal depending** on the quality and age of the test jumper, the LSMM output The LSMM is calibrated to have an output power level of -22dBm. Variations in power level between port, and other factors. the test in output power fever of  $\mathsf{Z}$  zeut  $\Delta$ rs 350 is transmitting an acceptable power level before performing and acceptable performing performing performing and acceptable performing and acceptable performing and acceptable performing and acceptable performin and insertion loss test. Simply insert the test jumper (plugged into the DLS 350) into the DLS 3500 into a  $\sim$ 

.<br>Always ensure the LSMM is transmitting an acceptable power level before performing an insertion loss test. Simply insert the test jumper (plugged into the LSMM) into a companion power meter set to the dBm mode. an insertion loss test. Simply insert the test jumper (plugged into the DLS 350) into a The power meter will indicate the measured output power of the LED. Power Meter Displays

> Test Jumper Plugged Into Power Meter into Power Meter

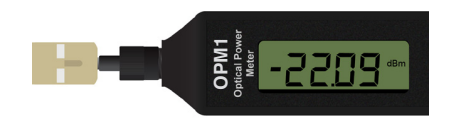

Power Meter Displays Power Meter Displays Output Power of LED Output Power of LED

## **OUTPUT PORT MAINTENANCE**

The LSMM utilizes a physical fiber connection at the output port. This ensures a steady power level for performing<br>. insertion loss tests.

**U**<br>ma te us the fiber and indicated by a 2kHz notified by a 2kHz notified by a 2kHz notified beep. d<br>ie<br>Plink<br>M ad<br>
,<br>
,<br>
M ile<br>e DRS 35<br>D<br>Damaged connectors are inserted, they connected C<br>Be aware that any test into the inspected and cleaned before plus before plus into the set of the control of the theory into the control of the control of the control of the control of the control of the control of the c Be aware that any test jumpers must be inspected and cleaned before plugging into the LSMM unit. If soiled or damaged connectors are inserted, they can cause damage to the LSMM output port and the unit may need to be repaired.

Test Jumper has physical contact with the ferrule inside the LSMM

#### TO CLEAN THE FERRULE:

- Unplug the test jumper
- Unscrew the adapter until it spins freely, then pull
- e<br>ly,<br>nid • Inspect the ferrule with an approved microscope, clean if necessary, and replace adapter

#### **USING THE 2KHZ FUNCTION** Using the 2*kHz Function* Function

 $\frac{1}{2}$ l<br>Dig el<br>el e<br>tl c<br>d<br>d a<br>an<br>ak av<br>av  $\sqrt{2}$ w<br>n:o<br>h<br>ee itl<br>,<br>a<br>,<br>,<br>,<br>,<br>,<br>,<br>,<br>,<br>,<br>, Mit<br>Pere<br>CLS 35<br>CLS 350, the Currently-selected wavelengthe currently-selected wavelength wavelength wavelength wavelength wa  $\overline{\phantom{a}}$  are inserted. b al<br>De inspected and cleaned before plus n<br>h to clean the ferrel<br>Di VI<br>D d<br>
<br>
I fu<br> rt<br>... he<br>also er<br>**Inspect** When the 2kHz modulation is active on the LSMM, the currently-selected wavelength indicator will blink. The 2kHz modulation will be recognized by optical power meters further down the fiber and indicated by a 2kHz notification onscreen and a loud beep. When the 2kHz modulation is active on the DLS 350, the DLS 350, the currently-selected wavelength wavelength w e 2kHz modulation is active on the LSMM, the currently-selected wavelength indicato

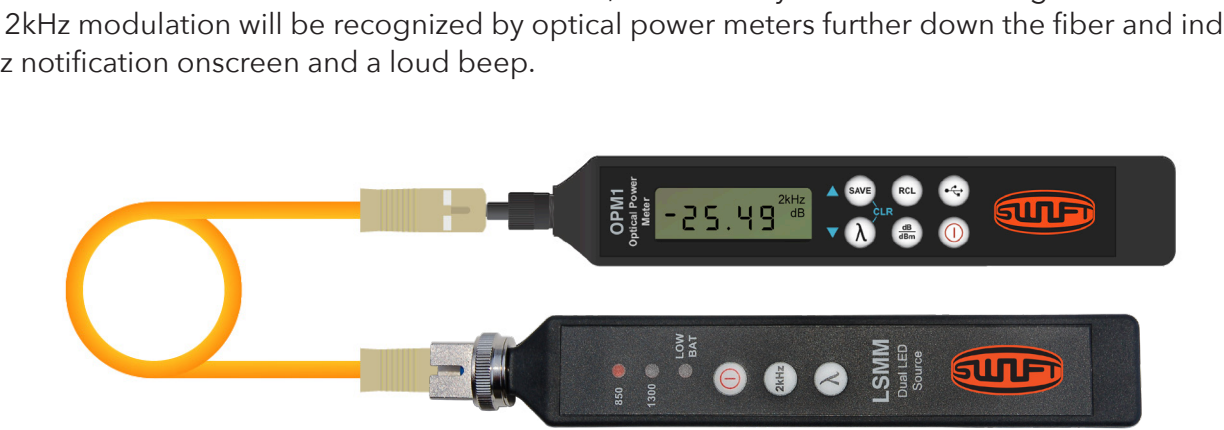

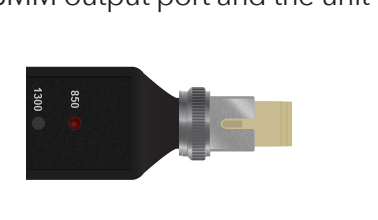

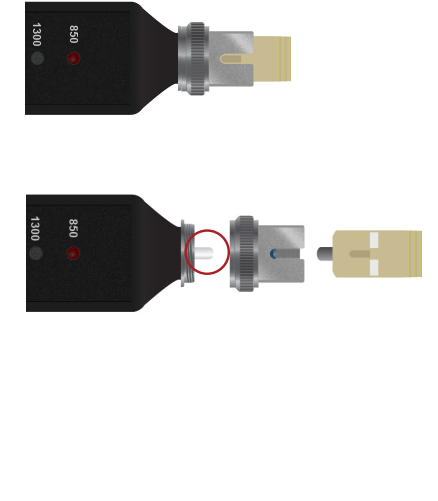

## **TESTING NOTES Single state field of the DLS 3500 connectors. The DLS 3500 connectors. The DLS 3500 connectors. The DLS 3500 connectors. The DLS 3500 connectors. The DLS 3500 connectors. The DLS 3500 connectors. The DLS**

Singlemode fibers usually have either blue (UPC) or green (APC) connectors. The LSMM LED source is made for multimode testing, so green connectors are not appropriate. Generally, multimode fiber will have aqua or beige connectors and in some cases blue or purple.

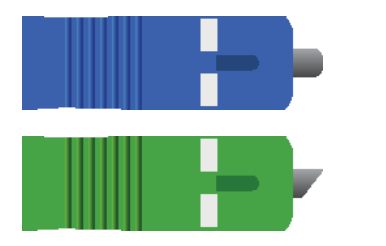

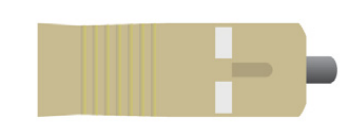

**DO NOT** plug an APC connector into the LSMM unit. This can cause irreparable damage to both connectors.  $\overline{a}$ 

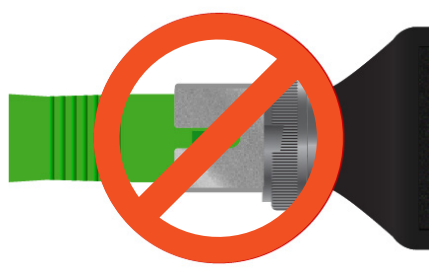

### **PSD1 BATTERY BYPASS**

SWIFT offers the PSD1 wall plug for users who wish to leave their LSMM turned on for long periods of time. This is **NOT** a charger, but rather powers the unit from a wall outlet.

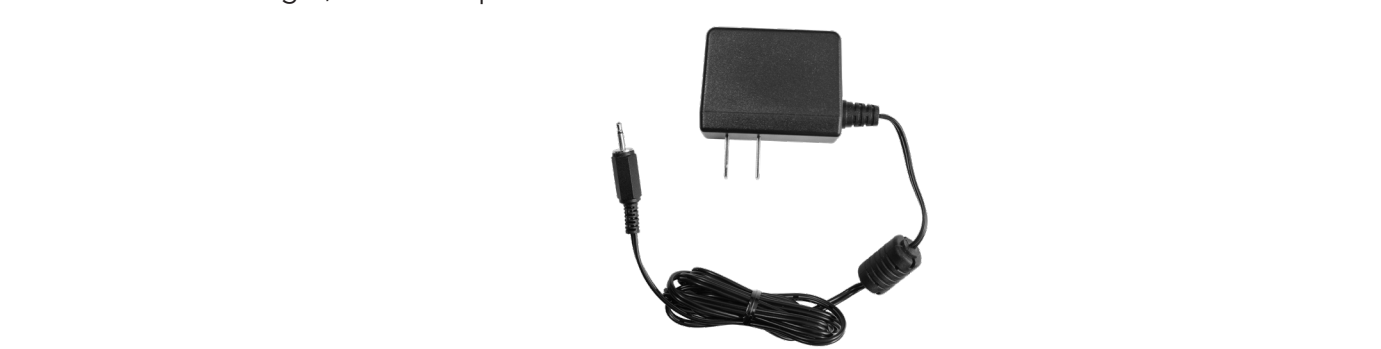

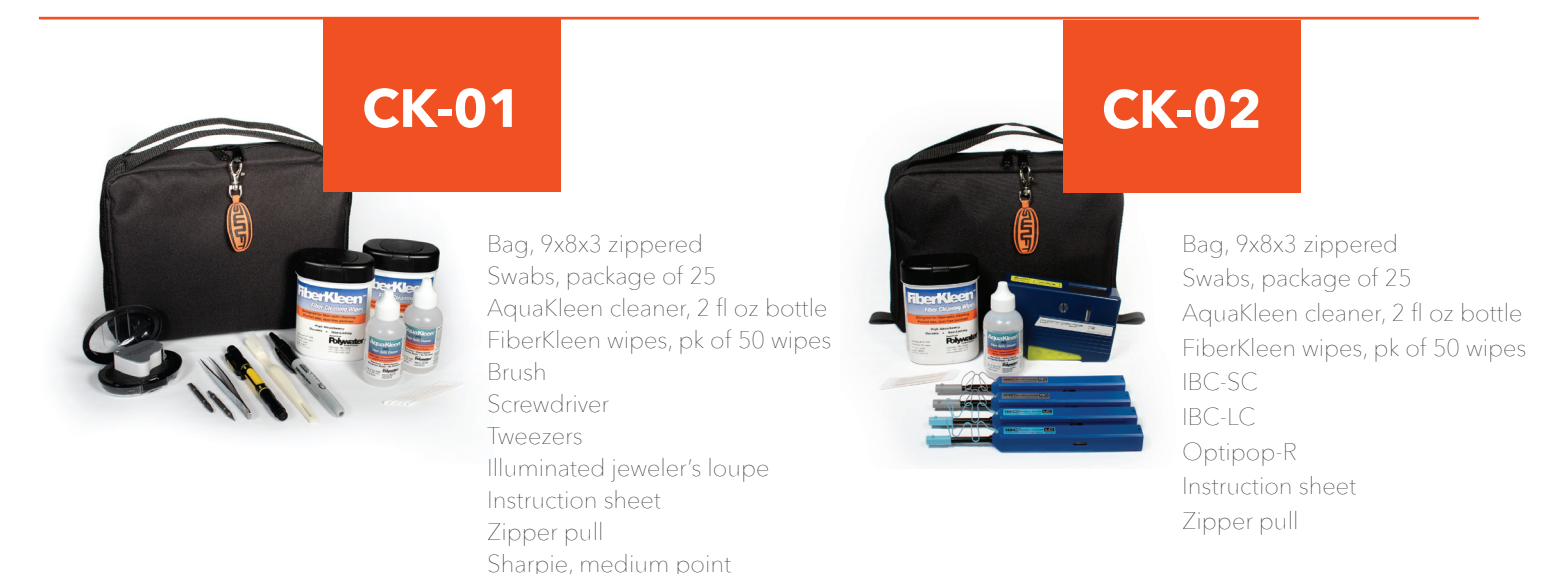

## **CERTIFICATIONS**

This product conforms with health, safety, and environmental protection standards for products sold within the European Economic Area (EEA). This product was tested by an ISO 17025 accredited laboratory and complies with the following CE directives and standards listed below:

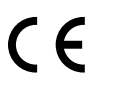

DIRECTIVES: Electromagnetic Compatibilities (2014/30/EU)

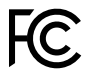

 STANDARDS: EMC: EN 61326-1:2013 Industrial; Safety: EN/IEC61010- 1:2010+A1:2016

This device complies with Part 15 of the FCC Rules. Operation is subject to the following two conditions: (1) this device may not cause harmful interference, and

(2) this device must accept any interference received, including interference that may cause undesired operation.

This equipment has been tested and found to comply with the limits for a Class B digital device, pursuant to part 15 of the FCC Rules. These limits are designed to provide reasonable protection against harmful interference in a residential installation. This equipment generates, uses and can radiate radio frequency energy, and if not installed and used in accordance with the instructions, may cause harmful interference to radio communications. However, there is no guarantee that interference will not occur in a particular installation. If this equipment does cause harmful interference to radio or television reception, which can be determined by turning the equipment off and on, the user is encouraged to try to correct the interference by one or more of the following measures:

- Reorient or relocate the receiving antenna.
- Increase the separation between the equipment and receiver.
- Connect the equipment into an outlet on a circuit different from that to which the receiver is connected.
- Consult the dealer or an experienced radio/TV technician for help.

## **CONTACT**

Contact us with any questions pertaining to this or any other SWIFT product.

#### **uclswiftna.com**

Office: 972.556.0916 Fax: 972.910.8384

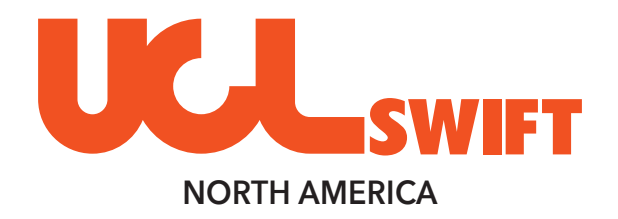

## SECTION TWO

LSMM **|** LED LIGHT SOURCE TECHNICAL GUIDE

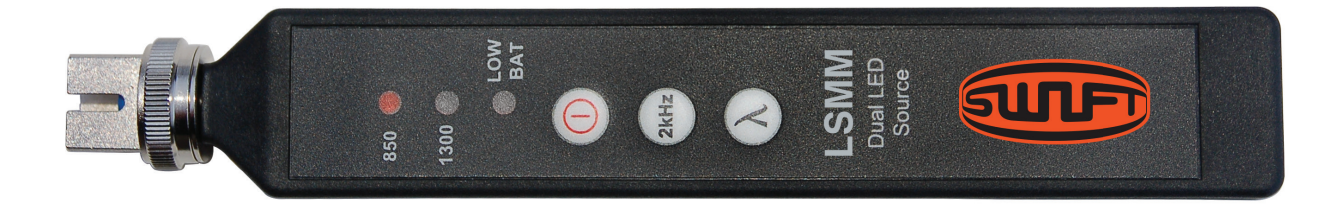

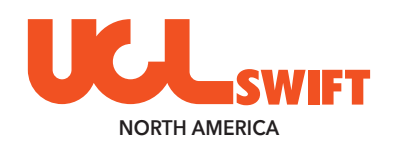

## *LED Light Source - MM* **LSMM**

Dual 850/1300nm - SC Adapter (interchangeable)

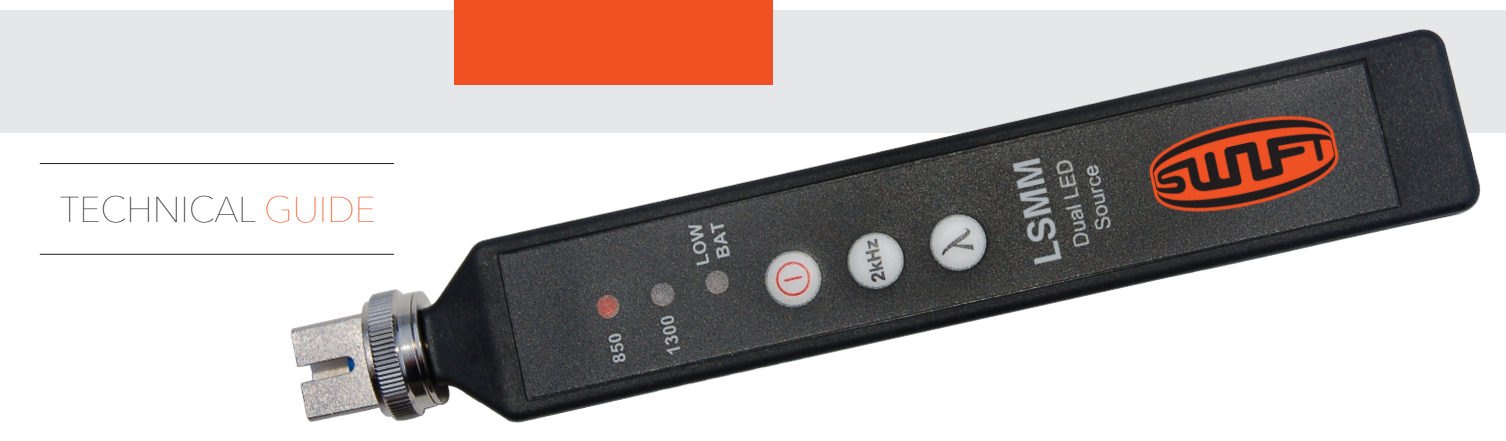

### **INTRODUCTION**

The LSMM dual LED light source provides stabilized optical power levels for accurate loss measurements on multimode fiber systems. Technicians can utilize each of the wavelengths included in this light source to reference and test with UCL Swift's optical power meters and gather measurements to meet international standards.

The LSMM provides a 2 kHz tone output which is recognized by optical power meters; the incoming 2 kHz signal is identified and an audible alert is provided by the power meter.

Easy removal of the included SC adapter allows the light source ferrule to be cleaned, preventing contamination of test jumpers. Additional adapters are available.

This device maintains full compliance with all FDA and CFR standards for light-emitting products.

## **FEATURES**

Small form-factor for fast, simple testing in the field

Single output port ensures faster switching when testing at multiple wavelengths

NIST-traceable LED output

Long-lasting battery

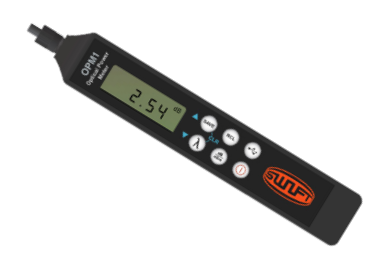

Combine LSMM with an optical power meter (OPM1 pictured) to perform insertion loss tests on multimode fiber.

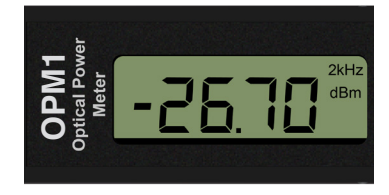

The 2kHz tone output of the LSMM will be recognized by UCL Swift power meters to provide a fast, simple continuity test on MM fiber.

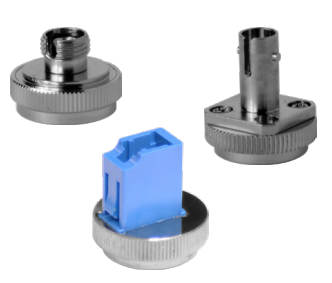

Quick-change adapters allow users to adjust the LSMM output to match their testing situation.

## **SPECIFICATIONS**

#### DUAL MULTIMODE LED SOURCE

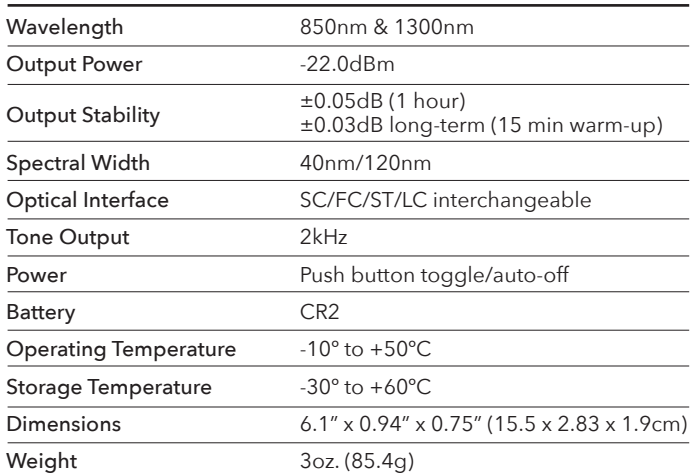

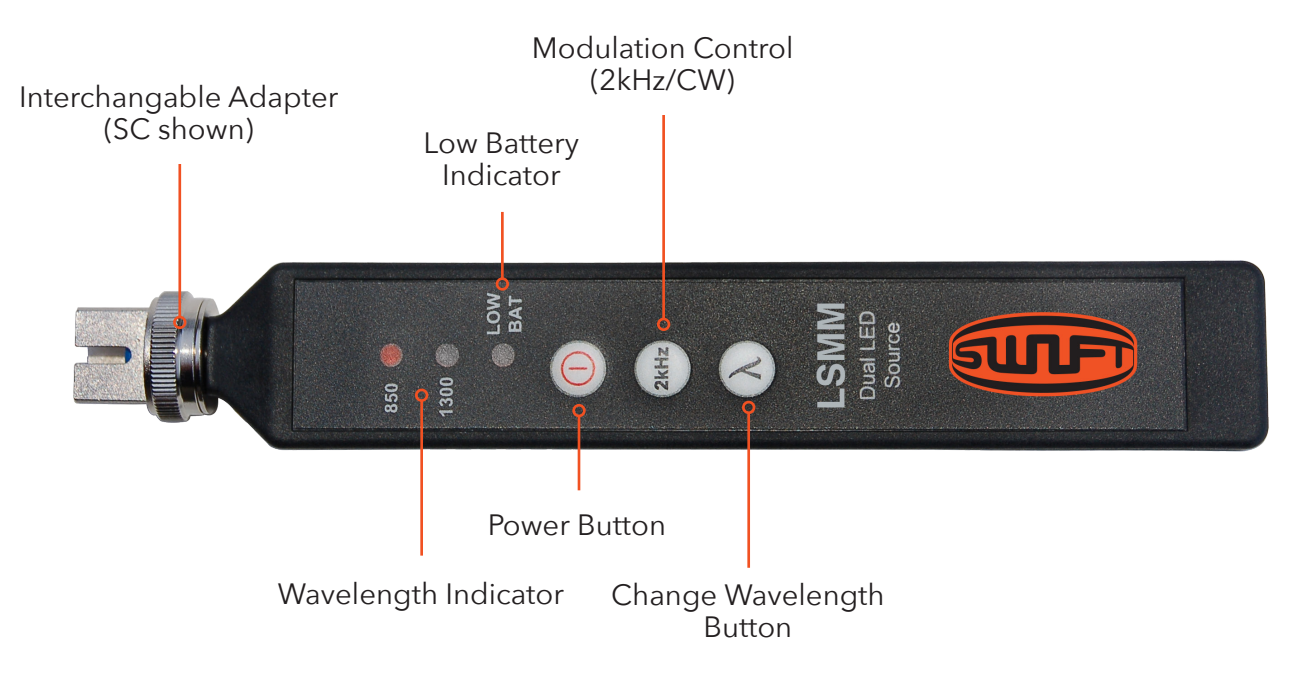

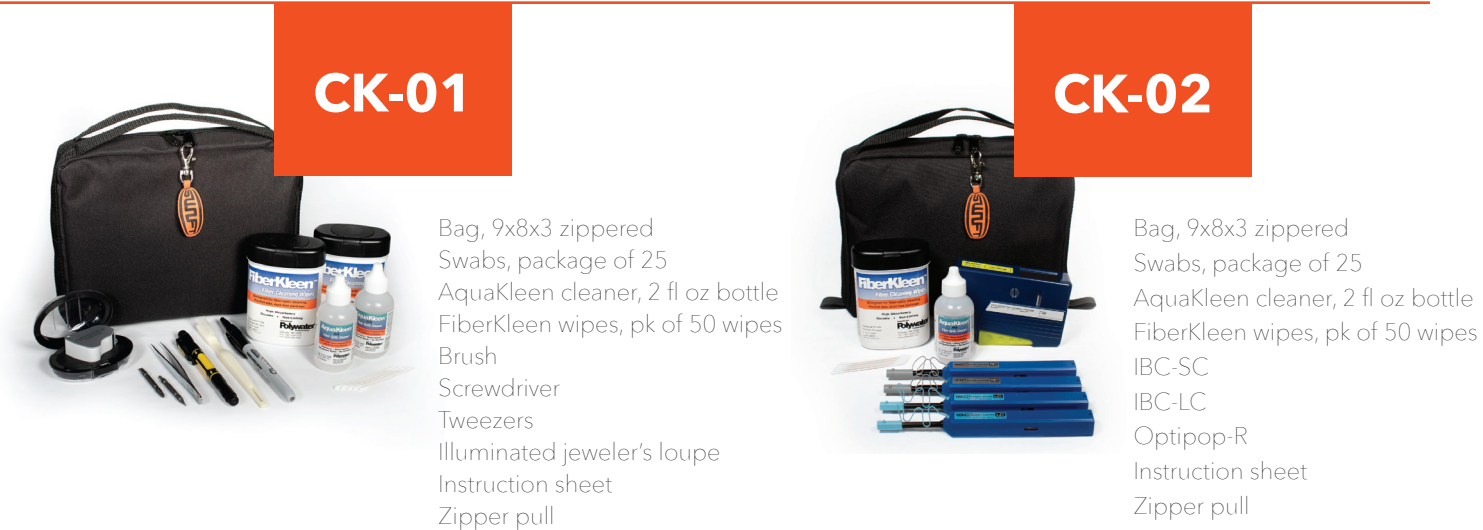

Sharpie, medium point

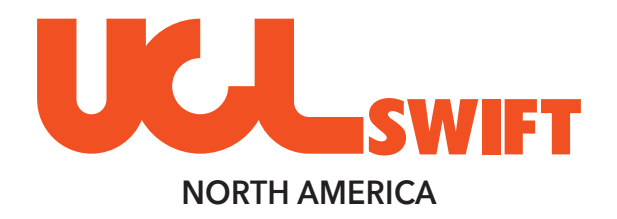

## SECTION THREE

LSSM **|** LASER LIGHT SOURCE QUICK START GUIDE

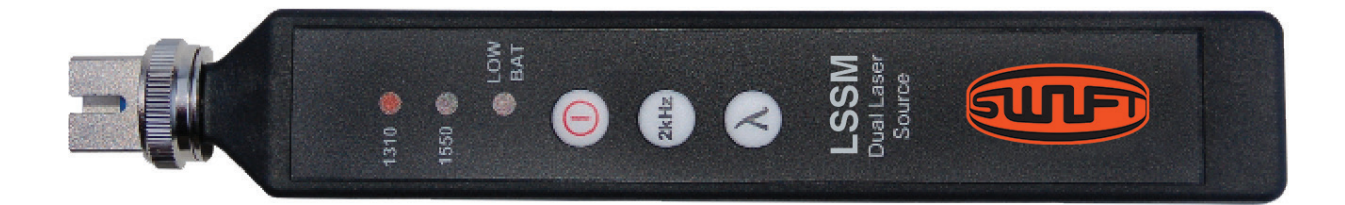

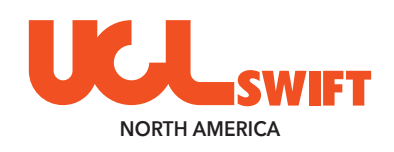

## **LSSM** *Laser Light Source - SM*

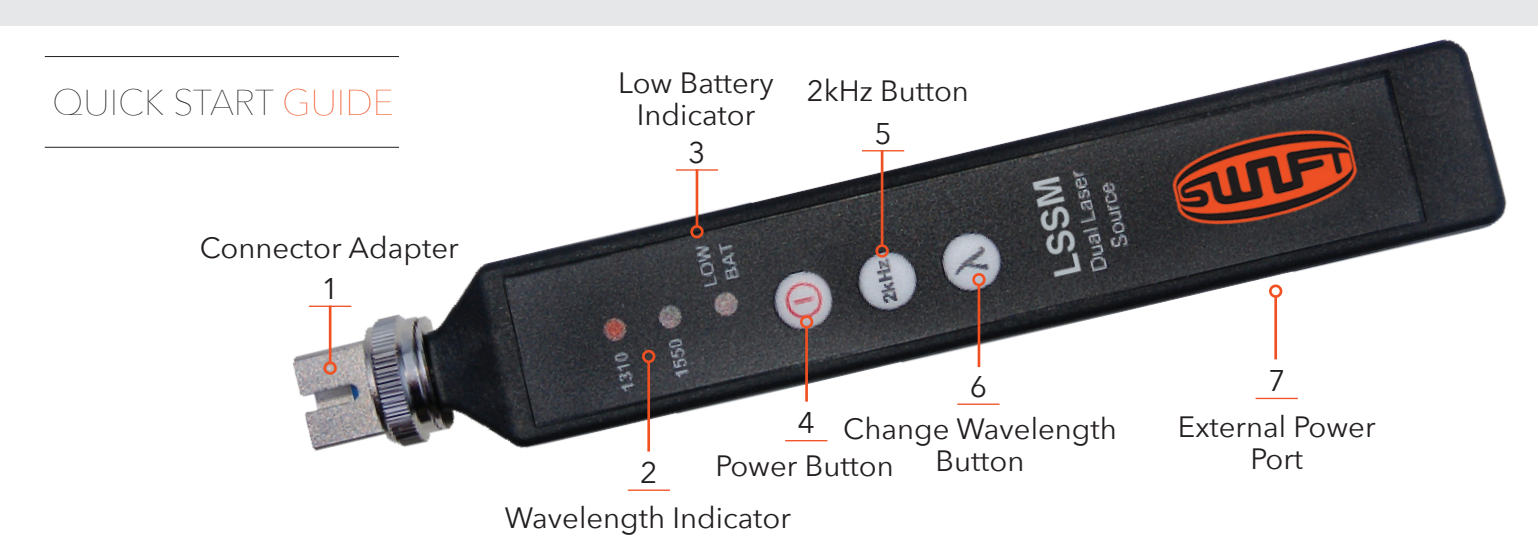

## **INTRODUCTION**

The LSSM dual laser source is a singlemode test laser used for verifying the proper function of fiber optic networks. This document will serve as an overview of the major features and functions of the device and offer tips for troubleshooting common issues in optical networks.

## **FEATURES**

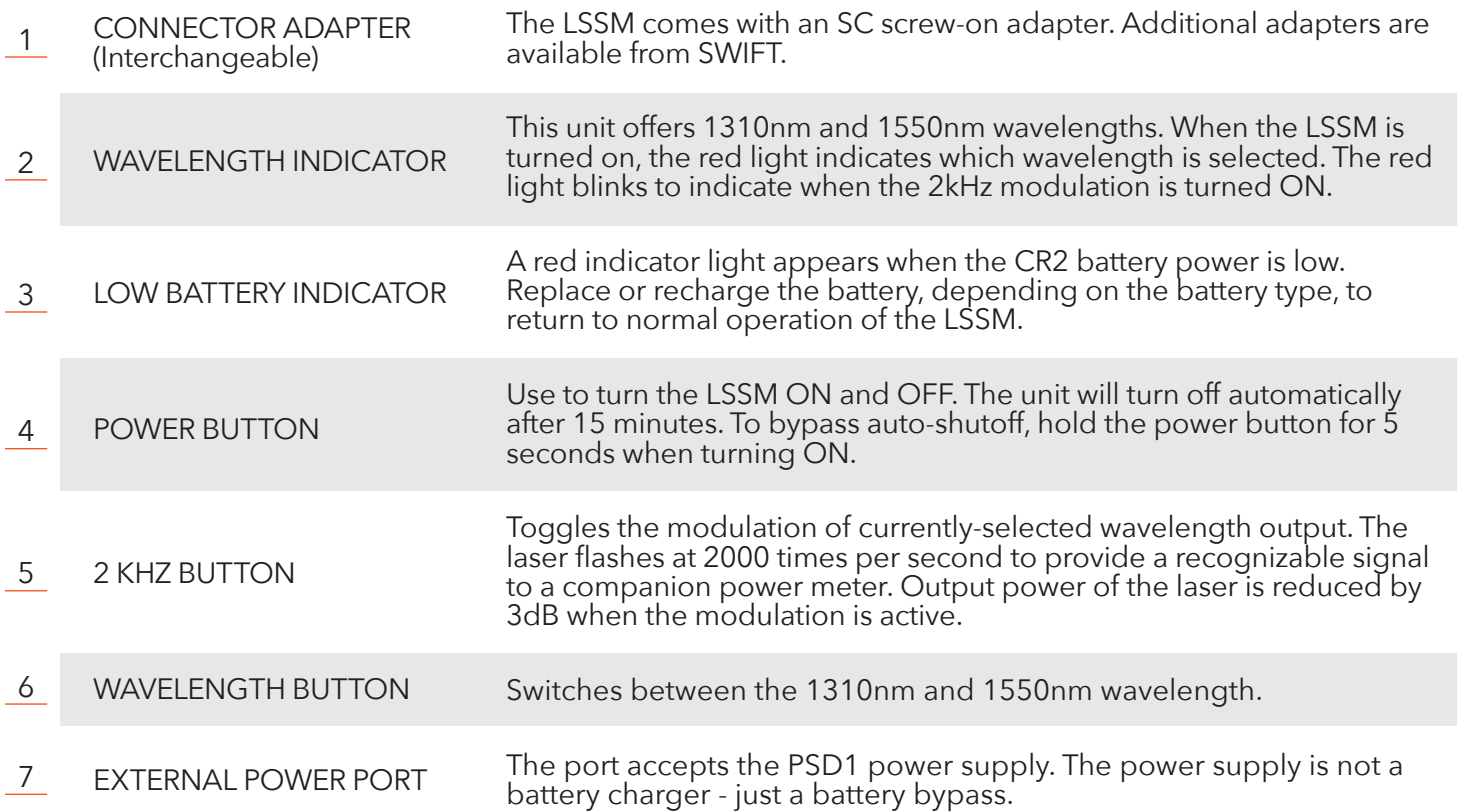

## **LSSM**

**!**

#### **WARNING !**

**Read and understand all of the instructions and safety information in this manual before operating this tool.**

### **LASER HAZARD**

**Please note that 1310nm and 1550nm wavelengths are not visible to the human eye. Do not look directly into the output port of the LSSM or directly into any fiber connector that may be live. Since the laser is invisible to the eye, the eye's natural blink reflex is suppressed. This can cause damage to the retina.**

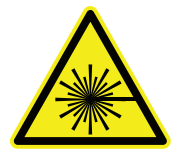

FDA 21 CFR 1040.10 & 1040.11 IEC 60825-1: 2007-03 Class 1 Laser Product

## **TRANSMITTING LIGHT**

The LSSM transmits either the 1310nm or 1550nm wavelength on singlemode fiber. It is important to use a test jumper to mate the LSSM to the fiber-under-test.

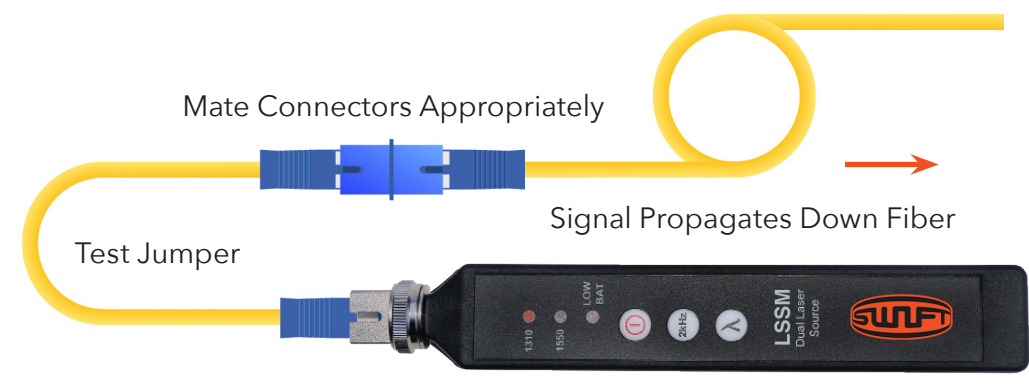

## **OUTPUT POWER**

The LSSM is calibrated to have an output power level of -5dBm. Variations in power level between -5dBm and -8dBm may be normal depending on the quality and age of the test jumper, the LSSM output port, and other factors.

Always ensure that the LSSM is transmitting an acceptable power level before performing an insertion loss test. Simply insert the test jumper (plugged into the LSSM) into a companion power meter set to the dBm mode. The power meter will indicate the measured output power of the laser.

> Test Jumper Plugged into Power Meter

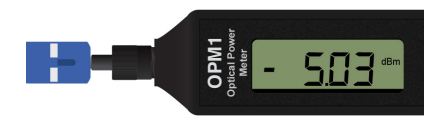

Power Meter Displays Output Power of Laser

## **LSSM**

## **OUTPUT PORT MAINTENANCE**

The LSSM utilizes a physical fiber connection at the output port. It ensures a steady power level for performing insertion loss tests.

Ensure that any test jumpers are inspected and cleaned before plugging into the LSSM unit. If soiled or damaged connectors are inserted, they can cause damage to the LSSM output port and the unit may need to be repaired.

Test Jumper has physical contact with the ferrule inside the LSSM

#### TO CLEAN THE FERRULE:

- Unplug the test jumper
- Unscrew the adapter until it spins freely, then pull
- Inspect the ferrule with an approved microscope, clean if necessary, and replace adapter

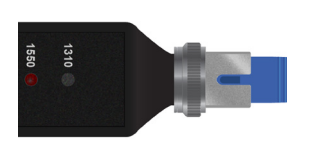

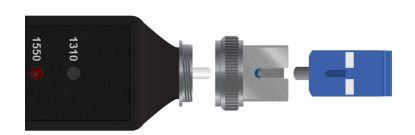

### **USING THE 2KHZ FUNCTION**

When the LSSM's 2kHz modulation is active, the selected wavelength indicator will blink. The modulation is recognized by optical power meters further down the fiber and indicated by a 2kHz notification on the screen and a loud beep. The modulated tone can also be recognized through the fiber jacket when a Fiber Identifier is used.

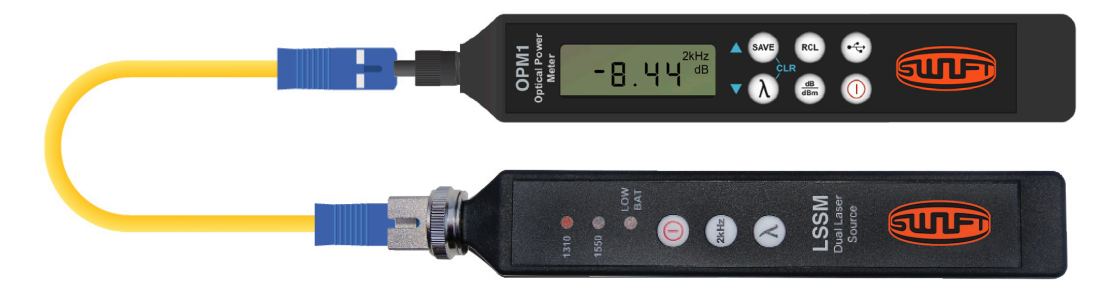

The Fiber Identifier introduces a bend into the fiber which leaks light from the core onto the detector of the power meter. When using a Fiber Identifier, expect a 30 to 35dB offset in core power.

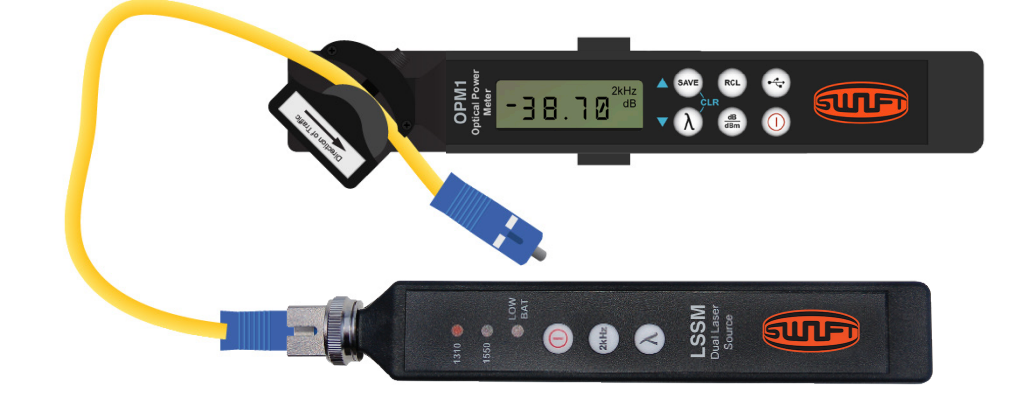

## **TESTING NOTES**

Blue connectors (UPC) have a straight ferrule with a domed interface. Green connectors (APC) have an eight-degree angled ferrule with a domed interface.

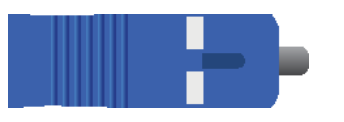

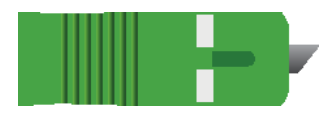

UPC and APC connectors are not compatible. **NEVER** connect UPC and APC connectors together, OR plug an APC connector into the LSSM unit. This can cause irreparable damage to both connectors.

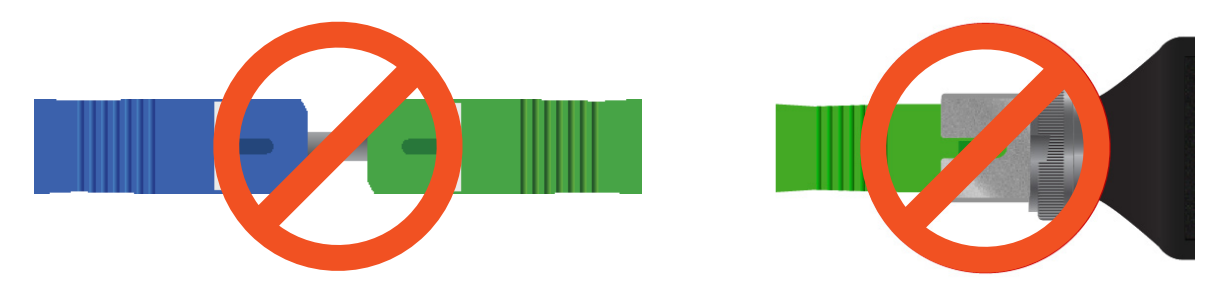

### **MAINTENANCE**

#### UNPACKING & INSPECTION

The LSSM is supplied with a soft carry case, SC adapter installed on the unit, 3.0V CR2 battery, and an instruction card. Contact SWIFT immediately if any part of the unit or packaging is damaged, or otherwise unsatisfactory.

#### LOW BATTERY

The LSSM provides over 1000 operations under normal conditions. When the LOW BAT LED indicator is illuminated on the device, the CR2 battery should be replaced or recharged, depending on the battery type.

#### OPTICAL CONNECTOR INTERFACE

The LSSM is equipped with a SC/UPC connector adapter that is compatible with only SC/UPC optical connectors. The connector adapter interface should be kept covered and protected from contamination. Care must be taken to avoid objects that may damage the fiber inside the adapter mount. Always inspect and clean fibers before mating them to the device. If scratches or breaks occur on the fiber surface, please contact SWIFT for proper service.

#### CALIBRATION

All SWIFT brand products include a 2-year warranty. SWIFT recommends recalibration every two years to ensure adherence to NIST measurement standards. The first recalibration is free within the warranty period.

## **PSD1 BATTERY BYPASS**

SWIFT offers the PSD1 wall plug for users who wish to leave their LSSM turned on for long periods of time. This is **NOT** a charger, but rather powers the unit from a wall outlet.

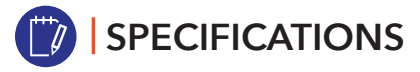

#### DUAL SINGLEMODE LASER SOURCE

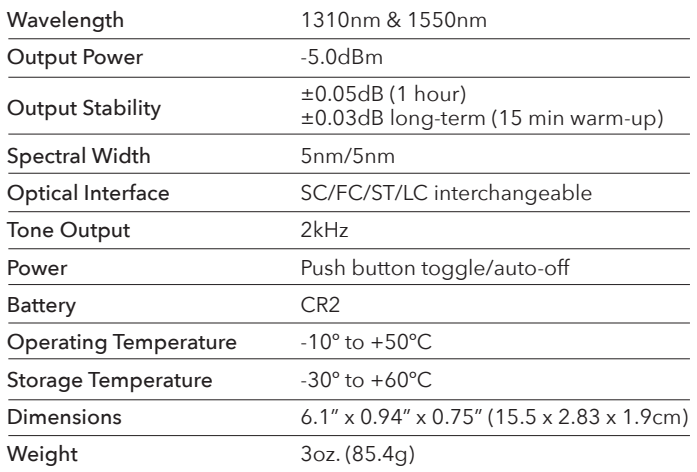

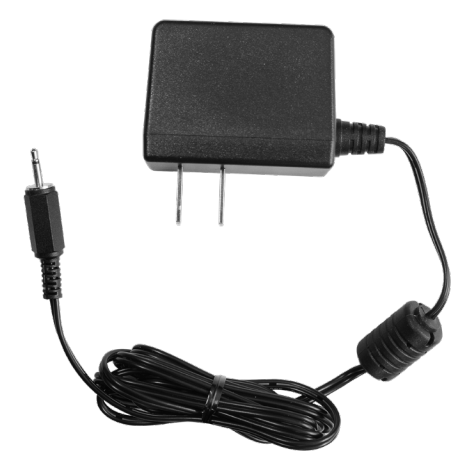

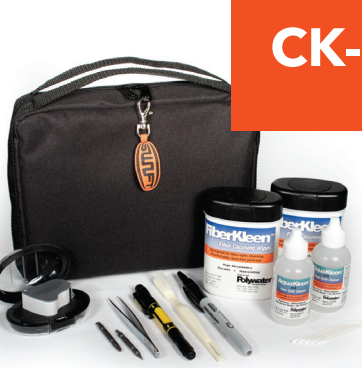

# **CK-01**

Bag, 9x8x3 zippered Swabs, package of 25 AquaKleen cleaner, 2 fl oz bottle FiberKleen wipes, pk of 50 wipes Brush **Screwdriver** Tweezers Illuminated jeweler's loupe Instruction sheet Zipper pull Sharpie, medium point

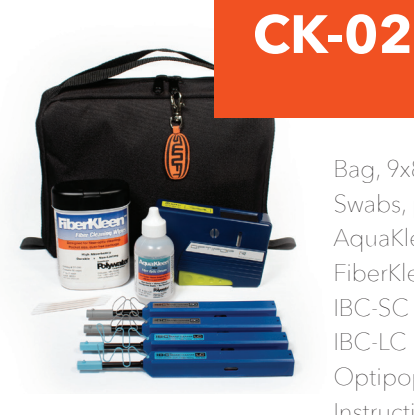

#### Bag, 9x8x3 zippered Swabs, package of 25 AquaKleen cleaner, 2 fl oz bottle FiberKleen wipes, pk of 50 wipes IBC-SC IBC-LC Optipop-R Instruction sheet Zipper pull

## **CERTIFICATIONS**

This product conforms with health, safety, and environmental protection standards for products sold within the European Economic Area (EEA). This product was tested by an ISO 17025 accredited laboratory and complies with the following CE directives and standards listed below:

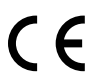

DIRECTIVES: Electromagnetic Compatibilities (2014/30/EU)

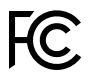

 STANDARDS: EMC: EN 61326-1:2013 Industrial; Safety: EN/IEC61010- 1:2010+A1:2016

This device complies with Part 15 of the FCC Rules. Operation is subject to the following two conditions: (1) this device may not cause harmful interference, and

(2) this device must accept any interference received, including interference that may cause undesired operation.

This equipment has been tested and found to comply with the limits for a Class B digital device, pursuant to part 15 of the FCC Rules. These limits are designed to provide reasonable protection against harmful interference in a residential installation. This equipment generates, uses and can radiate radio frequency energy, and if not installed and used in accordance with the instructions, may cause harmful interference to radio communications. However, there is no guarantee that interference will not occur in a particular installation. If this equipment does cause harmful interference to radio or television reception, which can be determined by turning the equipment off and on, the user is encouraged to try to correct the interference by one or more of the following measures:

- Reorient or relocate the receiving antenna.
- Increase the separation between the equipment and receiver.
- Connect the equipment into an outlet on a circuit different from that to which the receiver is connected.
- Consult the dealer or an experienced radio/TV technician for help.

## **CONTACT**

Contact us with any questions pertaining to this or any other SWIFT product.

#### **uclswiftna.com**

Office: 972.556.0916 Fax: 972.910.8384

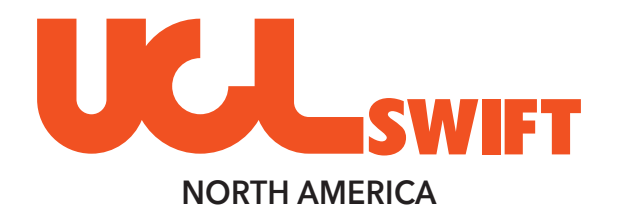

## SECTION FOUR

LSSM **|** LASER LIGHT SOURCE TECHNICAL GUIDE

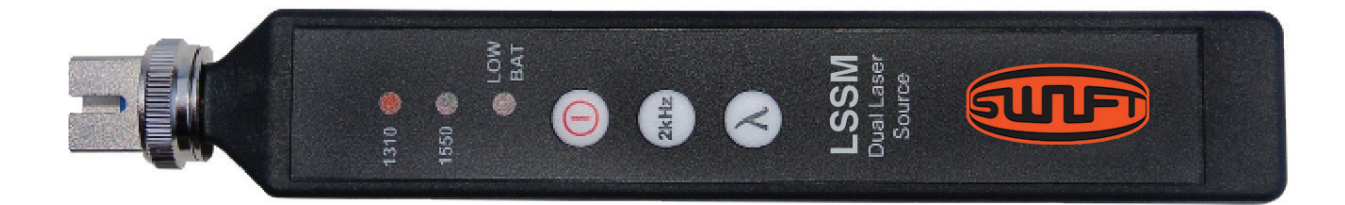

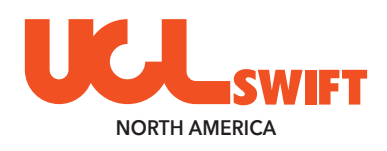

## **LSSM** *Laser Light Source - SM*

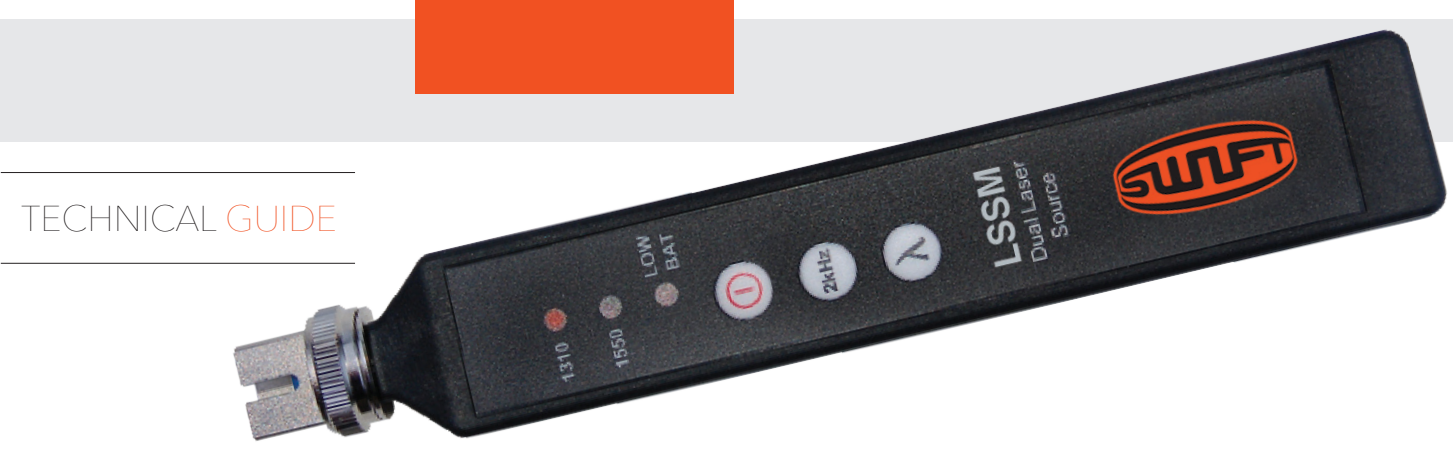

### **INTRODUCTION**

The LSSM dual laser source provides stabilized optical power levels for accurate loss measurements on singlemode fiber systems. Technicians can utilize each of the wavelengths included in this light source to reference and test with UCL Swift's optical power meters and gather measurements to meet international standards.

The LSSM provides a 2kHz tone output which is recognized by optical power meters; the incoming 2kHz signal is identified and an audible alert is provided by the power meter. This 2kHz signal will also allow fiber identification when used with non-invasive fiber identifier devices, such as our FI2K.

Easy removal of the included SC adapter allows the light source ferrule to be cleaned, preventing contamination of test jumpers. Additional adapters are available.

This device maintains full compliance with all FDA and CFR standards for light-emitting products.

## **FEATURES**

Small form-factor for fast, simple testing in the field

NIST-traceable laser output

Single output port ensures faster switching when testing at multiple wavelengths

Long-lasting battery

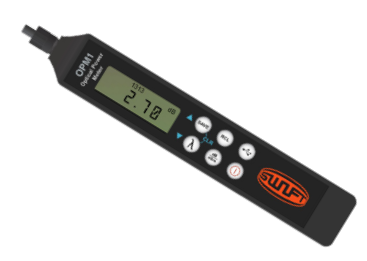

Combine LSSM with an optical power meter (OPM1 pictured) to perform insertion loss tests on singlemode fiber.

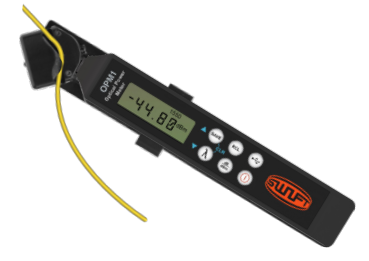

The 2kHz tone output of the LSSM can be recognized through the fiber jacket when a Fiber Identifier is used.

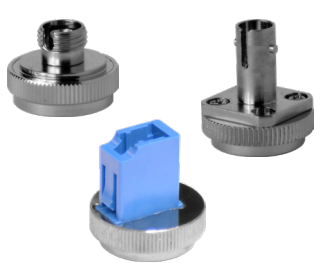

Quick-change adapters allow users to adjust the LSSM output to match their testing situation.

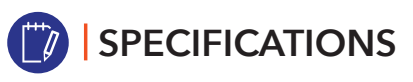

#### DUAL SINGLEMODE LASER SOURCE

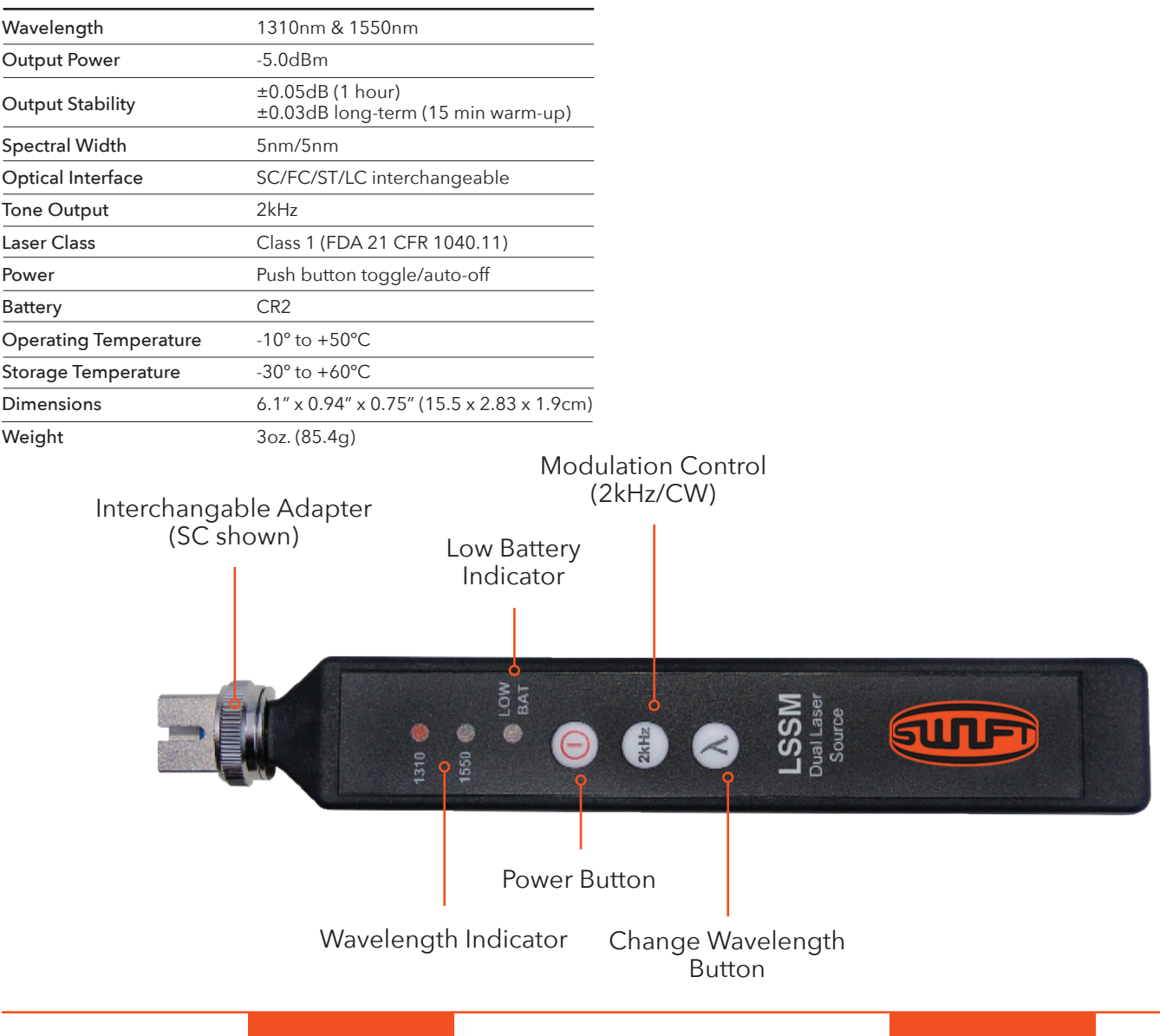

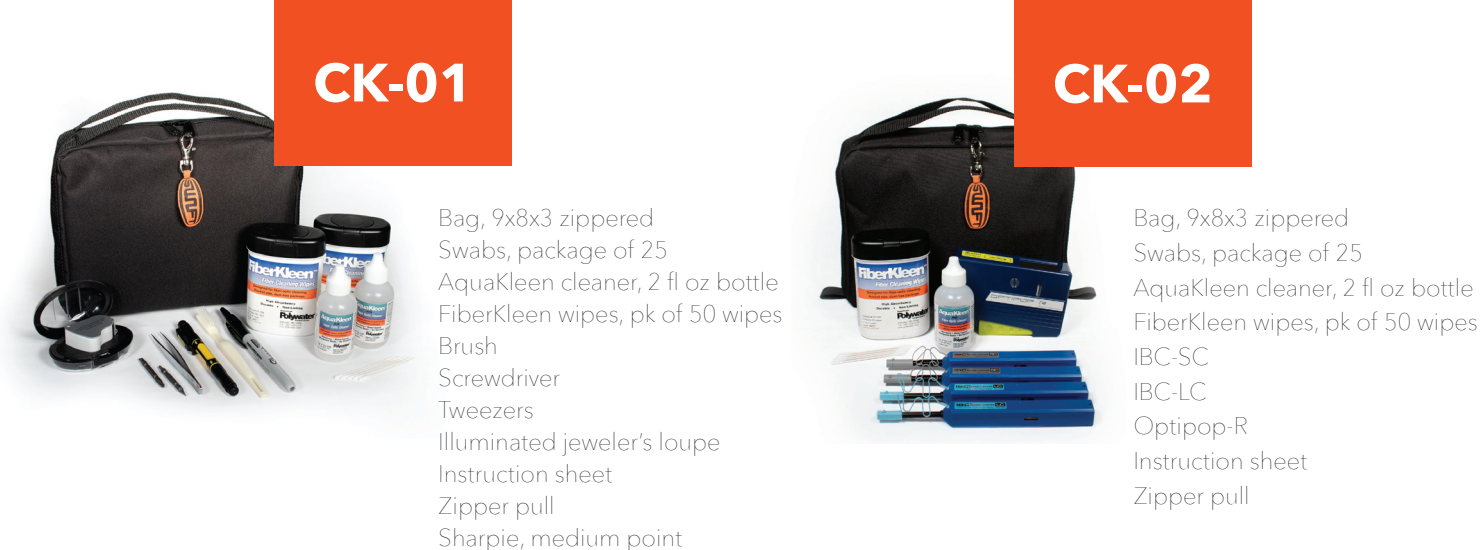

PAGE 2 3330 Earhart Drive, Suite 208 | Carrollton, TX 75006 | Office: 972.556.0916 | 972.910.8384

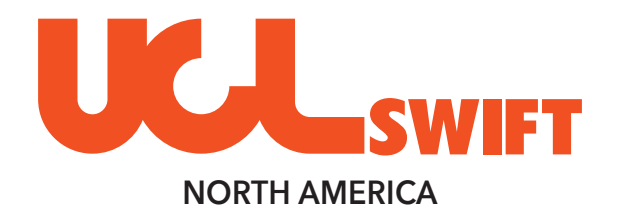

## SECTION FIVE

OPM1 **|** OPTICAL POWER METER QUICK START GUIDE

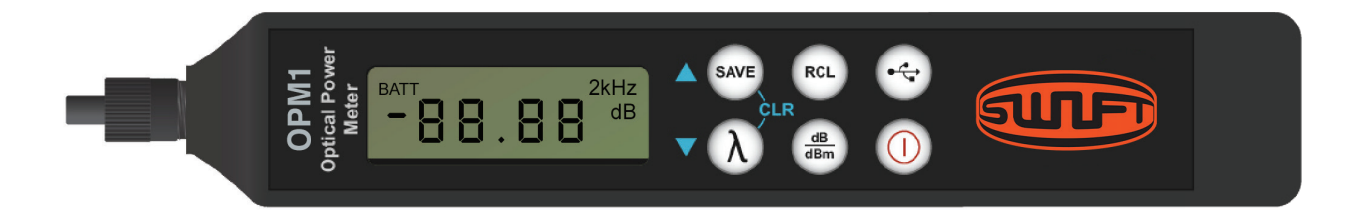

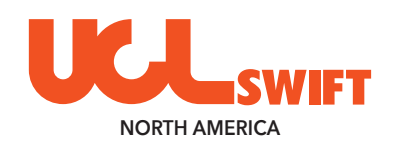

## **OPM1** *Optical Power Meter*

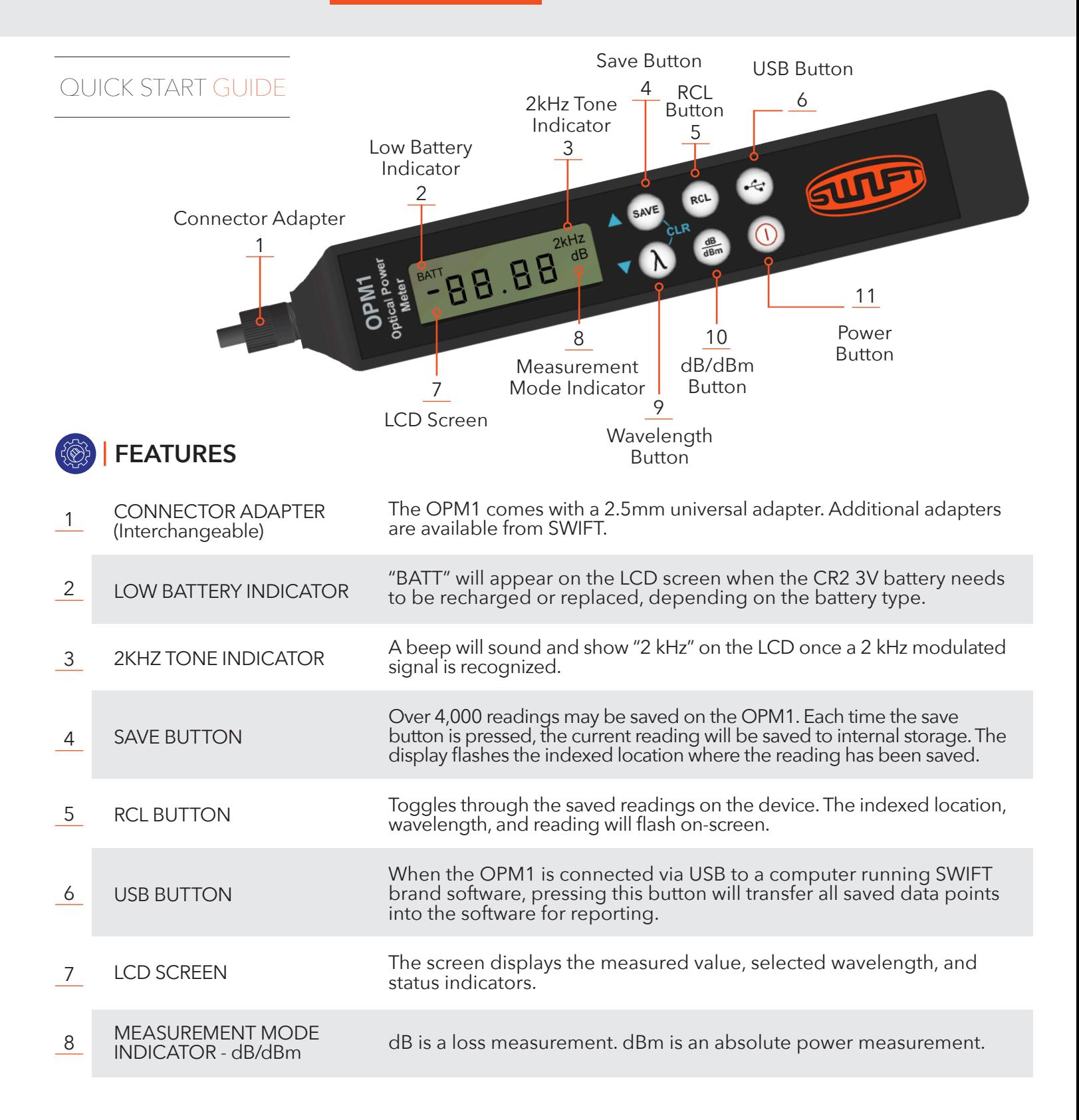

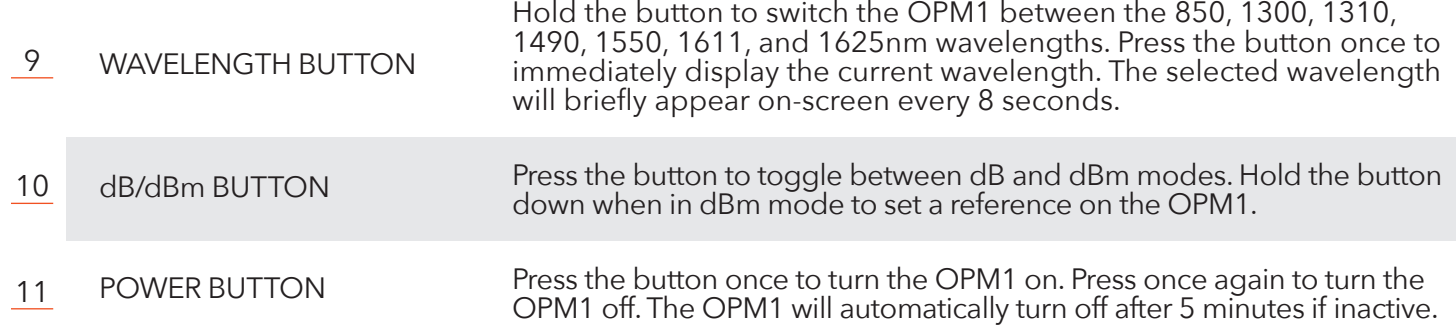

### **IMPORTANT SAFETY INFORMATION**

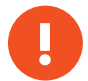

### **WARNING**

**Read and understand all of the instructions and safety information in this manual before operating this tool.**

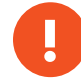

### **ELECTRIC SHOCK HAZARD**

**Contact with live circuits could result in severe injury or death. Pay attention to proper battery polarity. Do not mix battery types or manufacturers. Do not open the unit. Use this unit only for its intended purpose as outlined in this guide.**

## **!**

### **LASER HAZARD**

**Avoid eye exposure to open fiber connectors and interfaces when working with fiber systems. They may be connected to a live laser source. Do not look into the output port of a laser source. Point fiber endfaces toward non-reflective surfaces to prevent reflection of laser.**

**!**

### **ITEM DAMAGE HAZARD**

**Do not leave the item in direct sunlight or near heat sources, submerge in water, or subject the unit to strong impact. Cover the fiber interface with the flip-cap when the unit is not in use.**

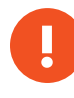

#### **DO NOT THROW THIS PRODUCT AWAY**

**Contact your local recycling station to dispose of properly.**

## **FUNCTION TIPS**

#### AUDIBLE ALERTS

The OPM1 emits an audible beep each time a major function is used. To disable most beeps, ensure that the unit is OFF. Press and hold the Save button, and turn the unit ON while holding the Save button. Perform the same procedure to turn the audible beeps back on.

#### CONTINUOUS USAGE MODE

The OPM1 turns off automatically if no buttons are pressed for 5 minutes. To bypass this feature, hold the Power button for 3 seconds when powering on. A series of beeps will indicate that the unit is now in Continuous Mode and will not turn off automatically.

#### REVIEWING SAVED READINGS

While in the RCL mode, use the Save and Wavelength buttons to navigate through the saved readings on the device. Each reading has a "location" indicated by a 4-digit number. Note the blue arrows on the Save and Wavelength buttons. The data cycles at either end. Scrolling "up" from the last data point will cycle back to the first location (0001) and vice versa.

#### DELETING SAVED READINGS

Press and hold the Save and Wavelength buttons simultaneously to delete all saved readings in the OPM1's internal memory. The screen flashes 0000 to indicate that the memory is empty.

#### NON-VOLATILE MEMORY

The OPM1 uses a non-volatile memory system. Data is not lost if the unit is turned off while testing, if the battery is removed, or if the unit is stored for long periods of time.

### **USB DOWNLOADS**

Before transferring data from the OPM1 to the computer, download and install the SWIFT brand software, available online at **uclswiftna.com**

- Plug the OPM1 into the computer using the included USB cable. If this is the first time it has been plugged in, wait at least ten seconds for the drivers to install.
- Place the SWIFT brand software into Dump/Sync mode by navigating to Settings > Data Mode > Dump Mode.
- Press the USB button on the OPM1 to dump/sync all data points. The data from the OPM1 appears in the box on the left side of the window.
- Fill out the fields on the right side of the window (Customer, User, Test Site, etc).
- Navigate to Settings > Report Settings to identify a minimum and maximum value for the PASS/FAIL functionality. Choose a color code scheme from this window, if necessary.
- To create the final report, click File > Export to Excel.

## **DATA STREAMING**

The OPM1 can be used in a live streaming mode with the SWIFT brand software.

- With the OPM1 plugged in via USB, place the SWIFT brand software into Active Mode by navigating to Settings > Data Mode > Active Mode.
- Click the Save button on-screen to save the live reading displayed in the window. Save as many readings as needed.
- To create the final report, click File > Export to Excel.

### **MAINTENANCE**

#### UNPACKING & INSPECTION

The OPM1 is supplied with a 2.5mm adapter installed on the unit, a LC 1.25mm adapter is also included in the kit, 3.0V CR2 battery, USB cable, and an instruction card. Contact SWIFT immediately if any part of the unit or packaging is damaged, or otherwise unsatisfactory.

#### LOW BATTERY

The OPM1 provides over 1000 operations under normal conditions. When the BATT indicator is shown on the device screen, the CR2 battery should be recharged or replaced, depending on the battery type.

#### OPTICAL CONNECTOR INTERFACE

The OPM1 is equipped with a universal connector adapter that is compatible with many popular style connectors. The connector adapter interface should be kept covered and protected from contamination. Care must be taken to avoid objects that may damage the glass surface of the detector mount. If scratches or breaks occur on the surface, please contact UCL Swift NA for proper service.

#### **CALIBRATION**

All SWIFT brand products include a 2-year warranty. SWIFT recommends recalibration every two years to ensure adherence to NIST measurement standards. The first recalibration is free within the warranty period.

## **SPECIFICATIONS**

#### OPTICAL POWER METER

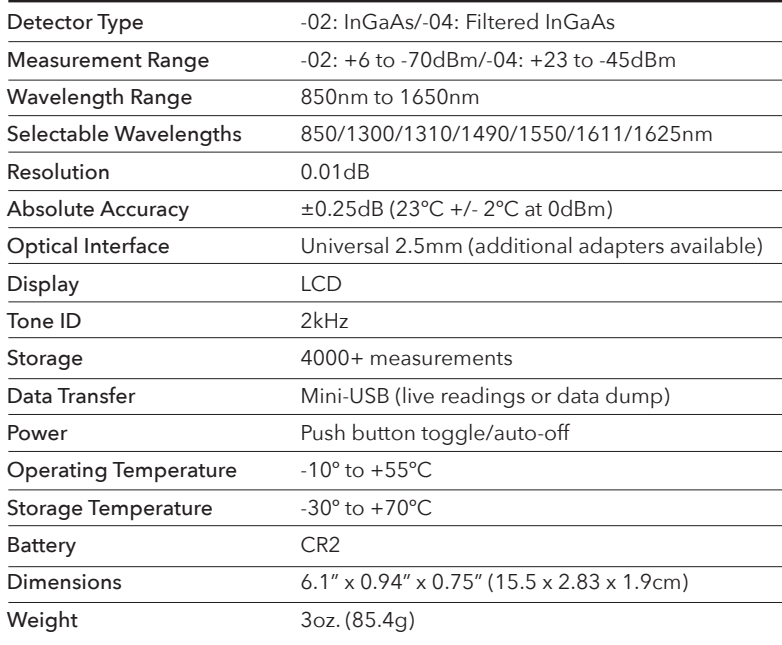

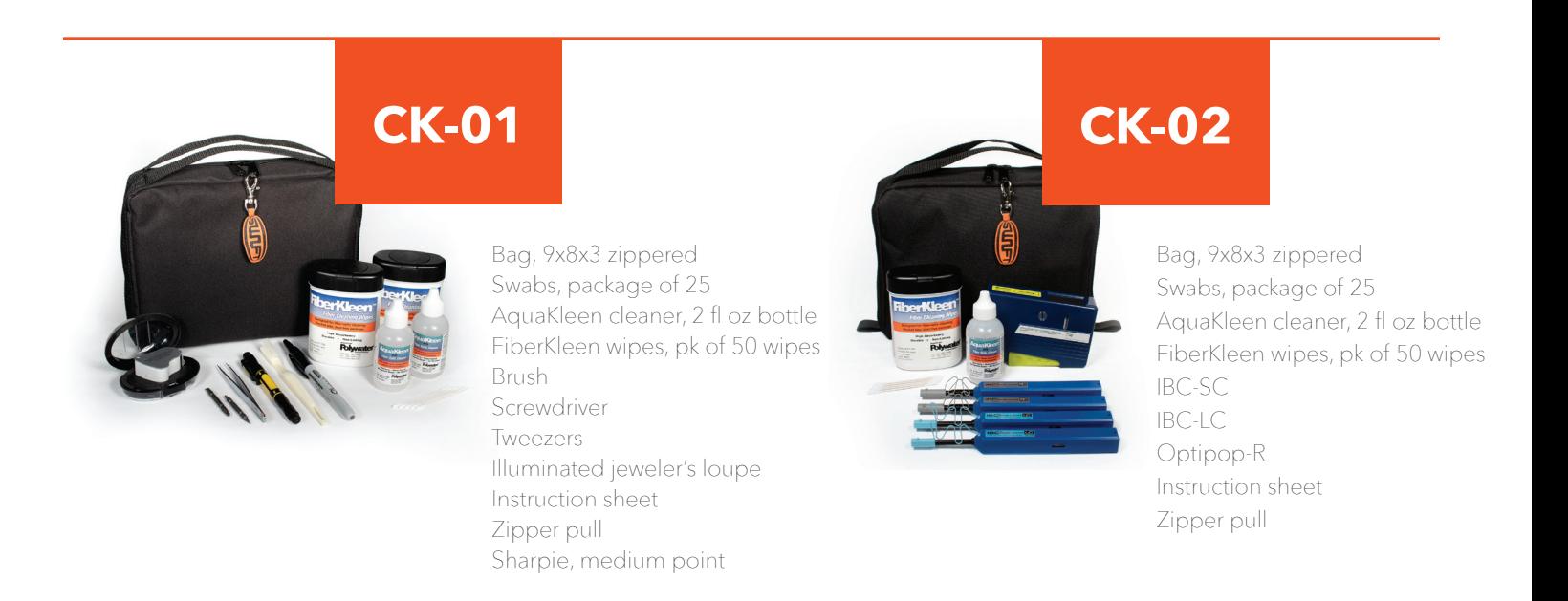

## **CERTIFICATIONS**

This product conforms with health, safety, and environmental protection standards for products sold within the European Economic Area (EEA). This product was tested by an ISO 17025 accredited laboratory and complies with the following CE directives and standards listed below:

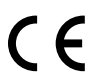

DIRECTIVES: Electromagnetic Compatibilities (2014/30/EU)

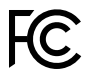

 STANDARDS: EMC: EN 61326-1:2013 Industrial; Safety: EN/IEC61010- 1:2010+A1:2016

This device complies with Part 15 of the FCC Rules. Operation is subject to the following two conditions: (1) this device may not cause harmful interference, and

(2) this device must accept any interference received, including interference that may cause undesired operation.

This equipment has been tested and found to comply with the limits for a Class B digital device, pursuant to part 15 of the FCC Rules. These limits are designed to provide reasonable protection against harmful interference in a residential installation. This equipment generates, uses and can radiate radio frequency energy, and if not installed and used in accordance with the instructions, may cause harmful interference to radio communications. However, there is no guarantee that interference will not occur in a particular installation. If this equipment does cause harmful interference to radio or television reception, which can be determined by turning the equipment off and on, the user is encouraged to try to correct the interference by one or more of the following measures:

- Reorient or relocate the receiving antenna.
- Increase the separation between the equipment and receiver.
- Connect the equipment into an outlet on a circuit different from that to which the receiver is connected.
- Consult the dealer or an experienced radio/TV technician for help.

## **CONTACT**

Contact us with any questions pertaining to this or any other SWIFT product.

#### **uclswiftna.com**

Office: 972.556.0916 Fax: 972.910.8384

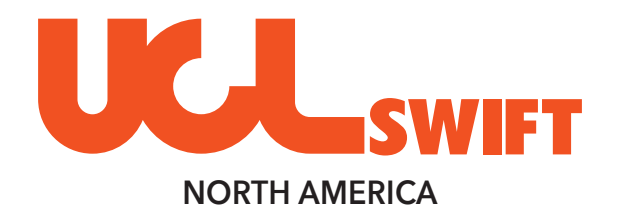

## SECTION SIX

## OPM1 **|** OPTICAL POWER METER REFERENCE & TEST GUIDE

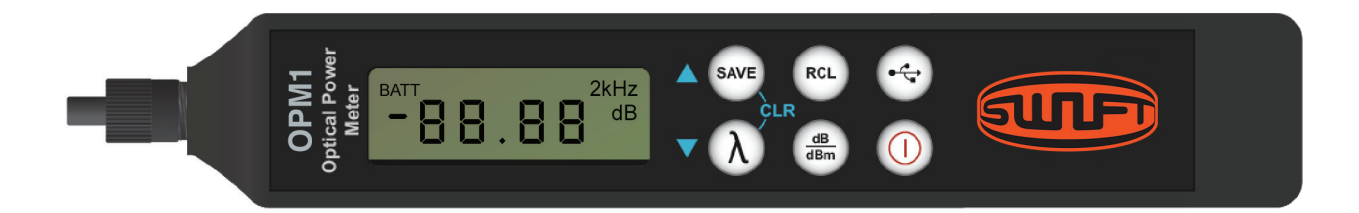

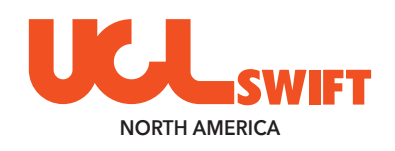

## **OPM1** *Optical Power Meter*

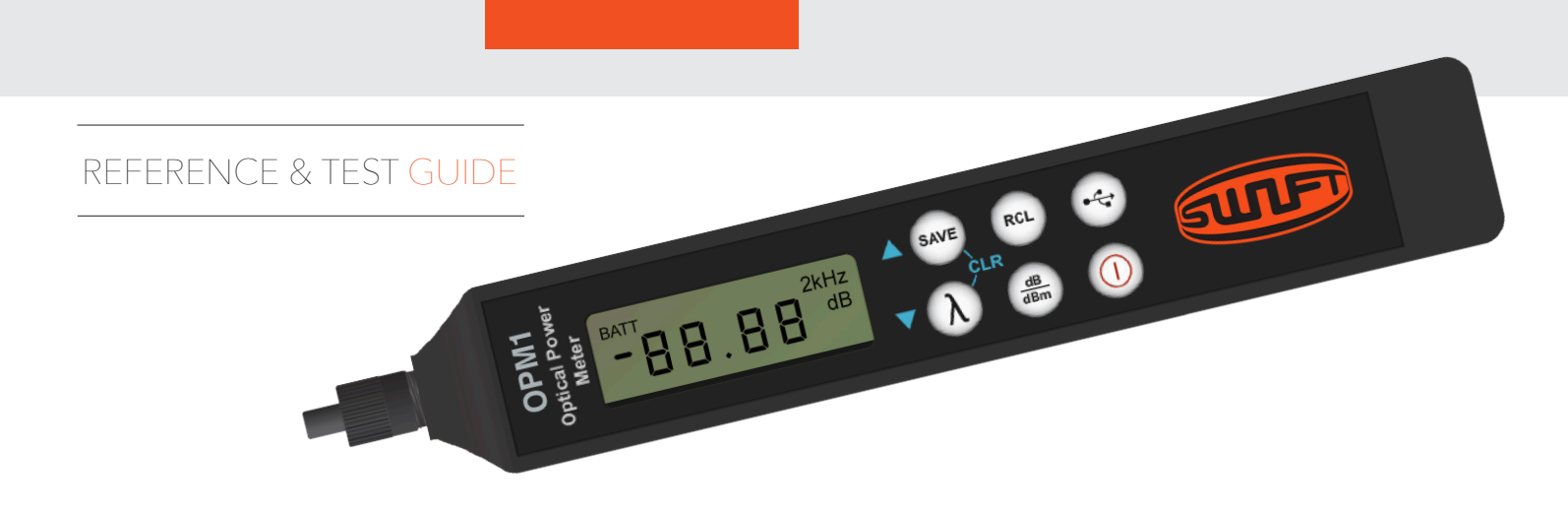

## **INTRODUCTION**

Performing a test for Insertion Loss (also commonly called dB Loss or Attenuation) on a fiber optic cable requires an Optical Power Meter (OPM) and an Optical Light Source (OLS). This document outlines the specific steps which must be taken with OPM1 optical power meter to perform insertion loss testing on a variety of fiber types and setups.

## **EXAMPLE TESTS**

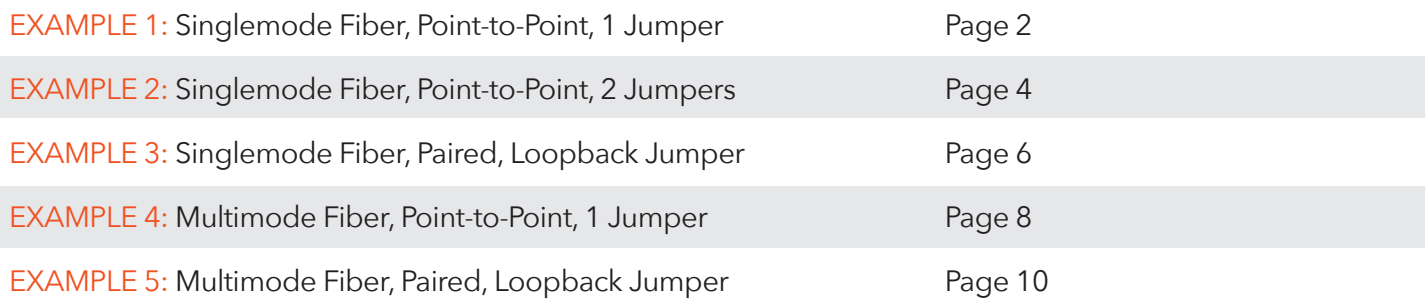

## **EXAMPLE 1: SINGLEMODE FIBER, POINT-TO-POINT, 1 JUMPER**

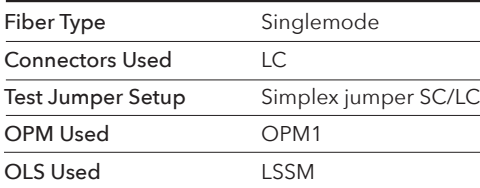

## **FIBER-UNDER-TEST**

The fiber-under-test is singlemode with LC connectors on each end. The fiber-under-test may be up to 250 kilometers long. In this example, the fiber-under-test is 400 meters long.

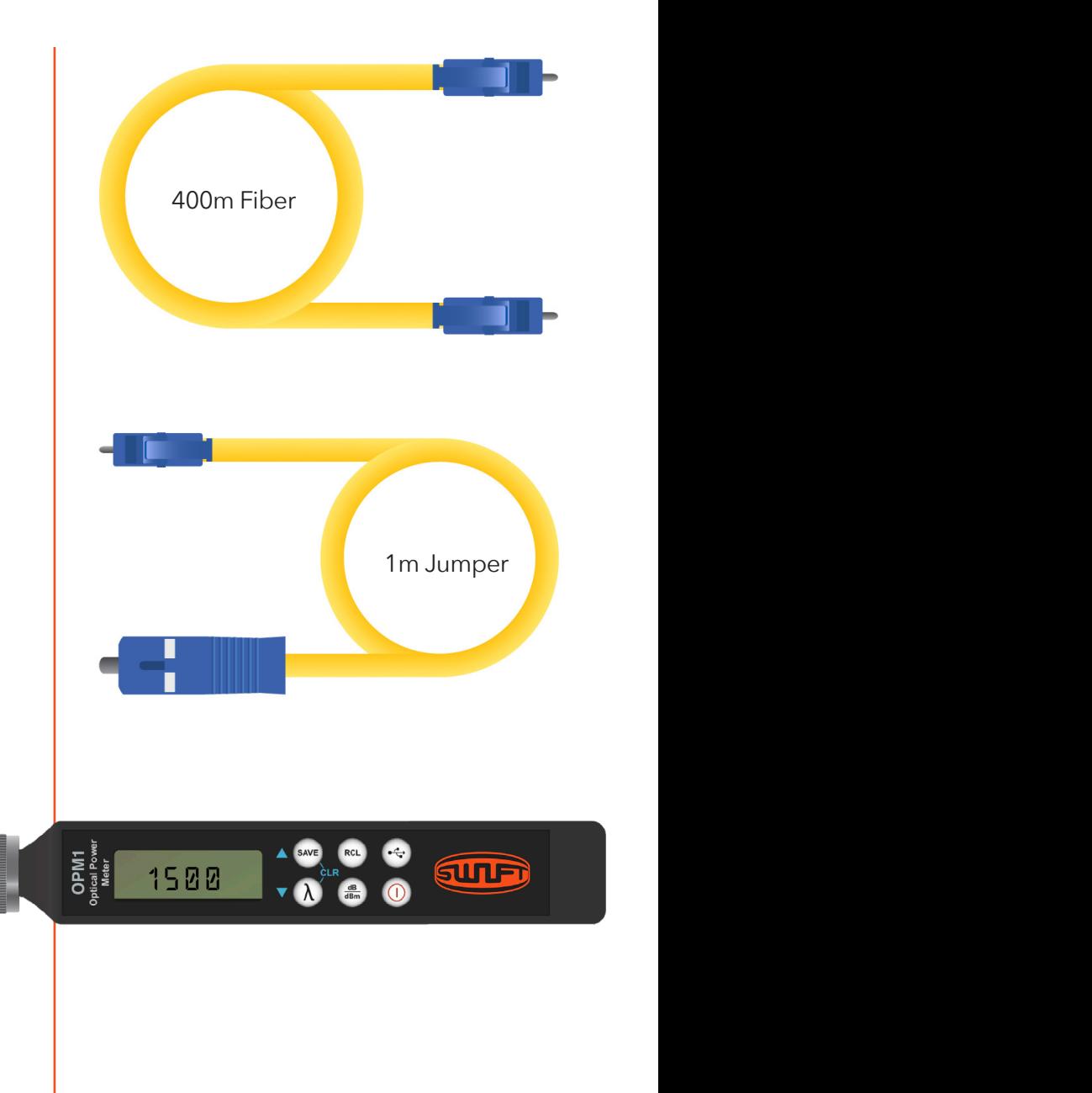

### **TEST JUMPER**

The test jumper is a one-meter singlemode fiber with SC and LC connectors. The SC connector will be plugged into the LSSM laser source and the LC connector will be used to interface with the fiber-under-test.

### **POWER METER**

The OPM1 power meter is set to the 1550nm wavelength. The 1310nm wavelength may also be used. Always match the wavelength on the OPM1 to the wavelength on the LSSM. The adapter on the OPM1 is the OPAL LC adapter.

## **LIGHT SOURCE**

The LSSM laser source is set to the 1550nm wavelength. The 1310nm wavelength may also be used. The adapter is the default OPAS SC adapter.  $\begin{matrix} \mathbb{R}^{\frac{1}{2}}\\ \mathbb{R} \end{matrix} \quad \begin{matrix} \mathbb{R} \\ \mathbb{R} \end{matrix} \quad \begin{matrix} \mathbb{R} \\ \mathbb{R} \end{matrix} \quad \begin{matrix} \mathbb{R} \\ \mathbb{R} \end{matrix} \quad \begin{matrix} \mathbb{R} \\ \mathbb{R} \end{matrix} \quad \begin{matrix} \mathbb{R} \\ \mathbb{R} \end{matrix} \quad \begin{matrix} \mathbb{R} \\ \mathbb{R} \end{matrix} \quad \begin{matrix} \mathbb{R} \\ \mathbb{R} \end{matrix} \quad \begin{matrix} \mathbb{R} \\$ 

**SUTE** 

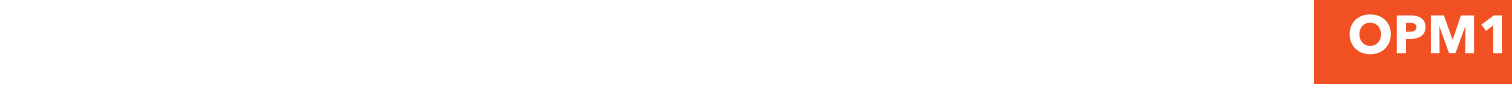

## REFERENCING SETUP THE RESERVE THAT IS A REFERENCING SETUP

The connectors on the Test Jumper should be cleaned to appropriate standards. Use an inspection scope to The connectors on the Test Jumper should be cleaned to appropriate standards. Use an inspection verify fiber cleanliness. Plug the connectors on the Test Jumper into the OPM1 and LSSM. The OPM1 should<br>In the late of the late of the late of the late of the late of the late of the late of the late of the late of be in the dBm measurement mode. If it is not in the dBm mode, press the dB/dBm button once to put it into the dBm mode. scope to verify fiber cleanliness. Plug the connectors on the Test Jumper into the RP 460 and DLS 355. The connectors on the fest Jumper should be cleaned to appropriate standards. Use an inspection scope to  $\tau$ scope to verify fiber cleanliness. Plug the connectors on the Test Jumper into the RP 460 and DLS 355. REFERENCING SETUP<br>The connectors on the Test Jumper should be cleaned to appropriate standards. Use an inspection scope to<br>The China The Short Standard Setting Setting Contractor Setting Contractor Setting Contractor of th The RP 460 showled be in the dBm measurement mode. If it is not in the dBm mode, press the dBm mode, press the dB The connectors on the Test Jumper should.

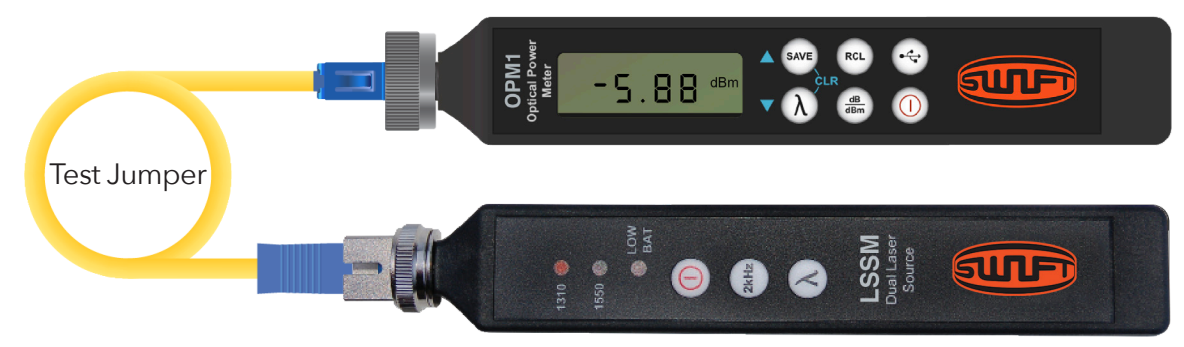

#### **Setting Reference SETTING REFERENCE Setting Reference Setting Reference Setting Reference** The DLS 355 output power is calibrated to -5dBm. If the RP 460 screen displays between  $\frac{1}{2}$

The LSSM output power is calibrated to -5dBm. If the OPM1 screen displays between -5.00dBm and<br>-7.00dBm, press and HOLD the dB/dBm button for 5 seconds. After 5 seconds, release the dB/dBm button. adding press and HOLD the dB/dBm batter for 6 seconds. After 6 seconds, release the dB/dB.<br>OPM1 second will display 0.00dB, with some minor variation. DO NOT switch the OPM1 bask t The OPM1 screen will display 0.00dB, with some minor variation. DO NOT switch the OPM1 back to the<br>dPm mode  $H \cup \mathcal{A}$ The LSSM output power is calibrated to -5dBm. If the OPM1 screen displays between -5.00dBm and dBm mode.  $\blacksquare$ 

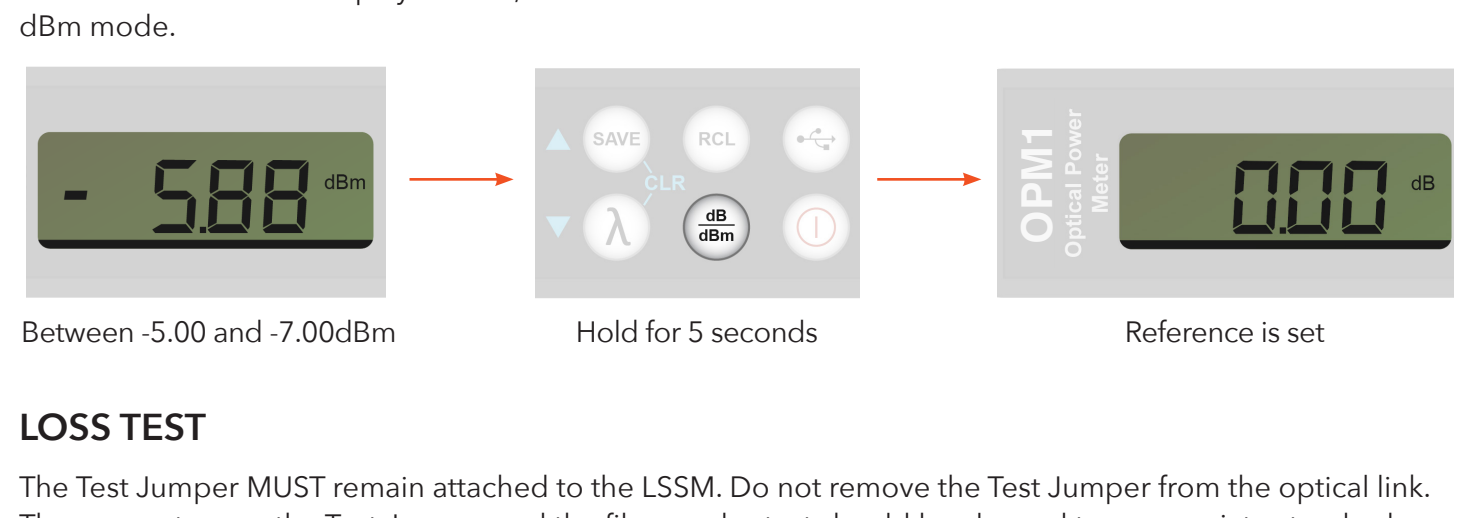

#### **Loss Test Loss Test Loss Test Loss Test LOSS TEST** The Test Jumper Must remain at the DLS 355. Do not remove the DLS 355. Do not remove the Test Jumper from the Test Jumper from the Test Jumper from the Test Jumper from the Test Jumper from the Test Jumper from the Test Ju

The Test Jumper MUST remain attached to the LSSM. Do not remove the Test Jumper from the optical link. The connectors on the Test Jumper and the fiber-under-test should be cleaned to appropriate standards. Use an inspection scope to verify fiber cleanliness. Plug the Test Jumper into one end of the fiber-under-test using a bulkhead adapter as shown. Plug the other end of the fiber-under-test into the LC adapter on the  $\frac{1}{4}$  Test into the RP 460. The RP 460. The Insertion Loss of the EC adapter on the Fiber-Under-Test into the EC adapter on the  $\frac{1}{4}$ OPM1. The Insertion Loss of the fiber-under-test will be shown on the OPM1 screen.

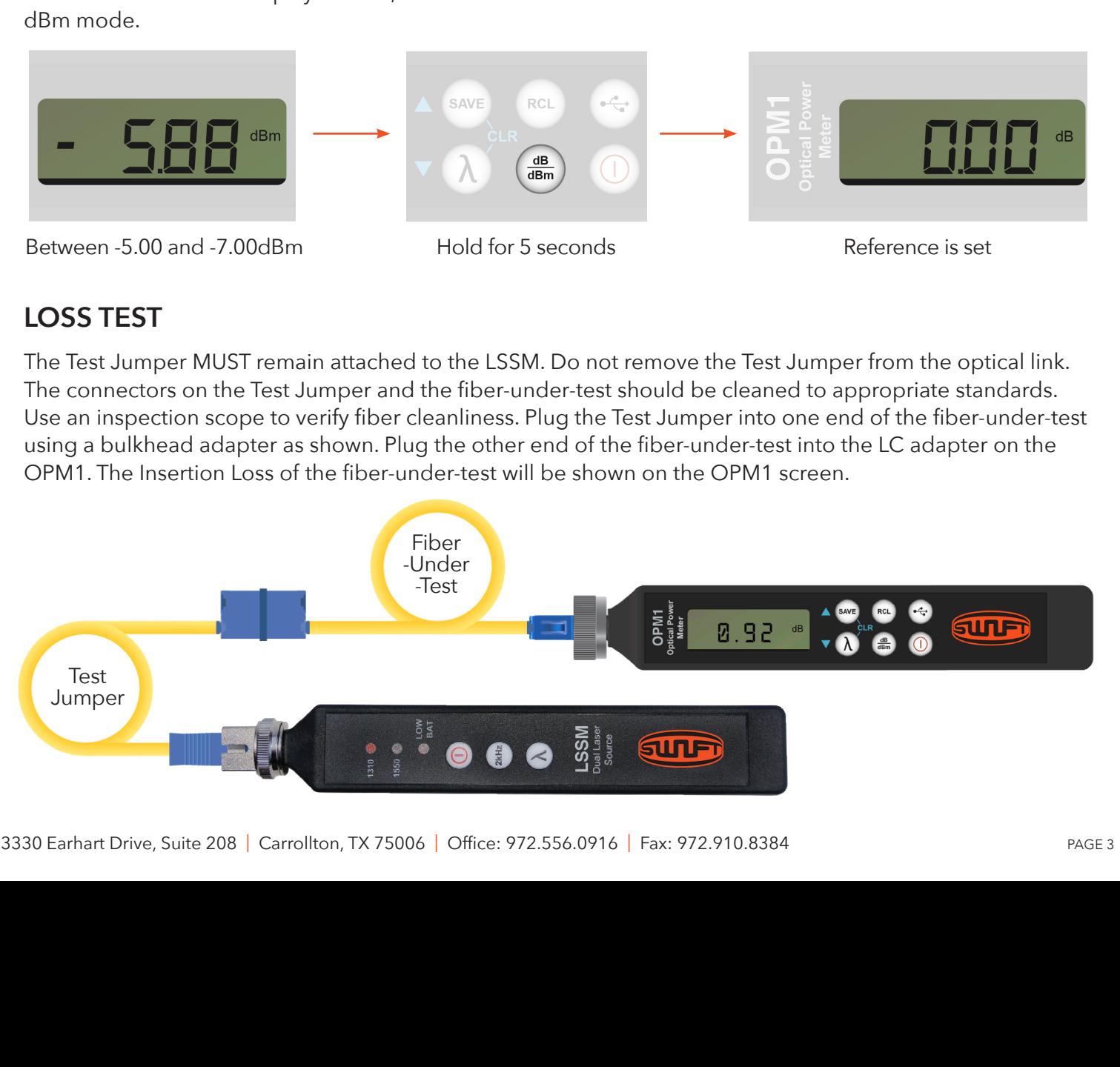

## **EXAMPLE 2: SINGLEMODE FIBER, POINT-TO-POINT, 2 JUMPERS**

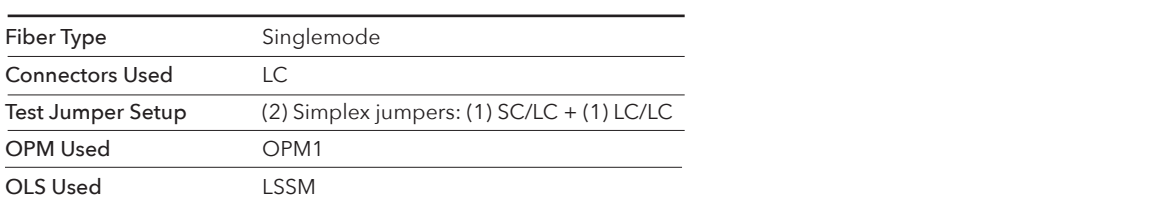

### **FIBER-UNDER-TEST**

The fiber-under-test is singlemode with LC connectors on each end. This method allows testing of connectors inside bulkheads. One or both ends of this fiber-under-test may be inside bulkheads. The fiber-under-test may be up to 250 kilometers long. In this example, the fiber-under-test is 400 meters long.

### **TEST JUMPER**

The test jumpers are both one-meter singlemode fiber. One has one SC and one LC connector, and the other has two LC connectors.

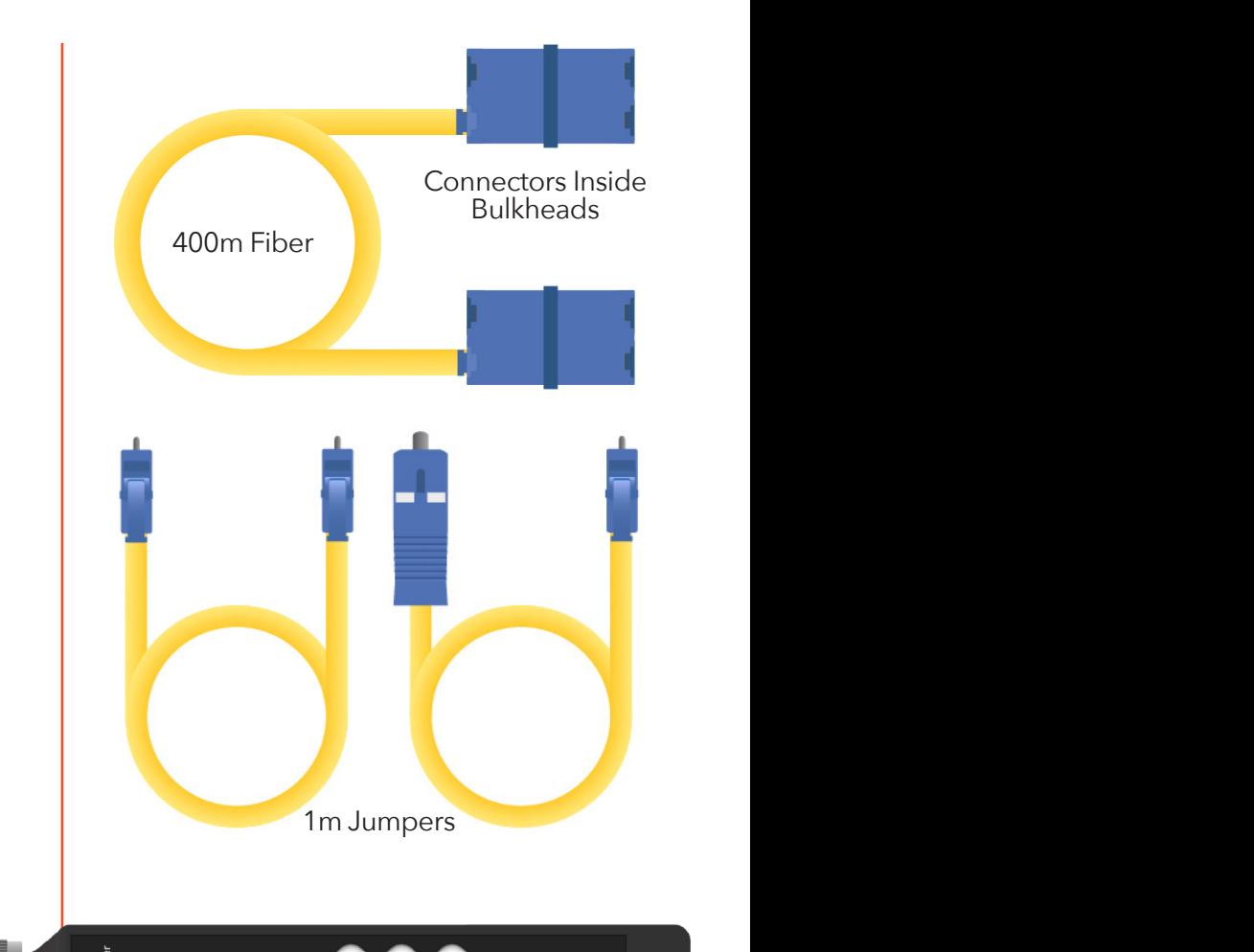

## **POWER METER**

The OPM1 power meter is set to the 1550nm wavelength. The 1310nm wavelength may also be used. Always match the wavelength on the OPM1 to the wavelength on the LSSM. The adapter on the OPM1 is the OPAL LC adapter.

## **LIGHT SOURCE**

The LSSM laser source is set to the 1550nm wavelength. The 1310nm wavelength may also be used. The adapter is the default OPAS SC adapter.

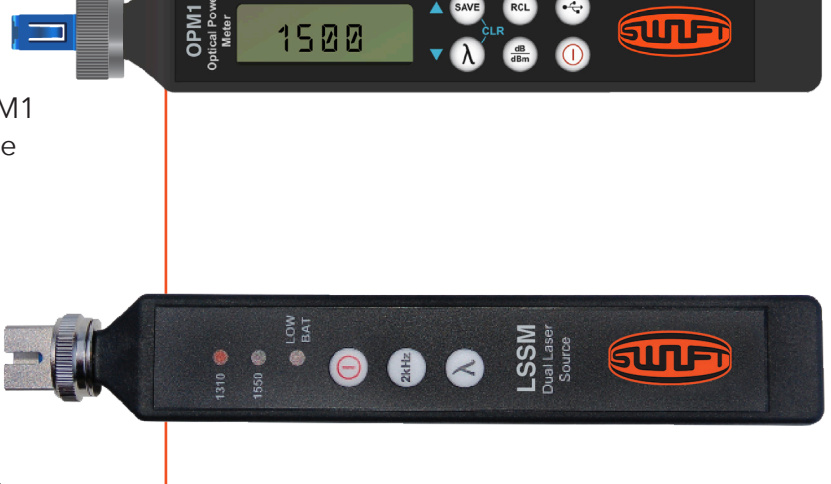

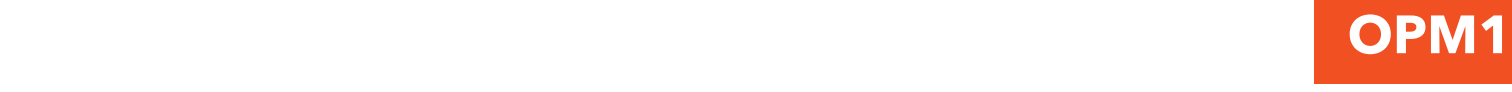

## REFERENCING SETUP AND THE REFERENCING SETUP

The connectors on the Test Jumper should be cleaned to appropriate standards. Use an inspection scope to The connectors on the recreamipsi one that we did not appropriate clandared to commisposition edept to verify fiber cleanliness. Plug the connectors on the Test Jumper into the OPM1 and LSSM. The OPM1 should tony mode should be commode. They are commoded by the recessample, the the CTMT and Loom, the CTMT encertainty<br>Be in the dBm measurement mode. If it is not in the dBm mode, press the dB/dBm button once to put it into the dBm mode. but the dBm medical emergence to put it is not into The connectors on the fest Jumper should be cleaned to appropriate standards. Use an inspection scope to  $\tau$ verify noet clearmness. Flug the connectors c<br>button on the dBm mode. scope to verify fiber cleanliness. Plug the connectors on the Test Jumper into the RP 460 and DLS 355. REFERENCING SETUP<br>The connectors on the Test Jumper should be cleaned to appropriate standards. Use an inspection scope to<br>The China The Short Standard Setting Setting Contractor Setting Contractor Setting Contractor of th The RP 460 showled be in the dBm measurement mode. If it is not in the dBm mode, press the dBm mode, press the dB The connectors on the Test Jumper should.

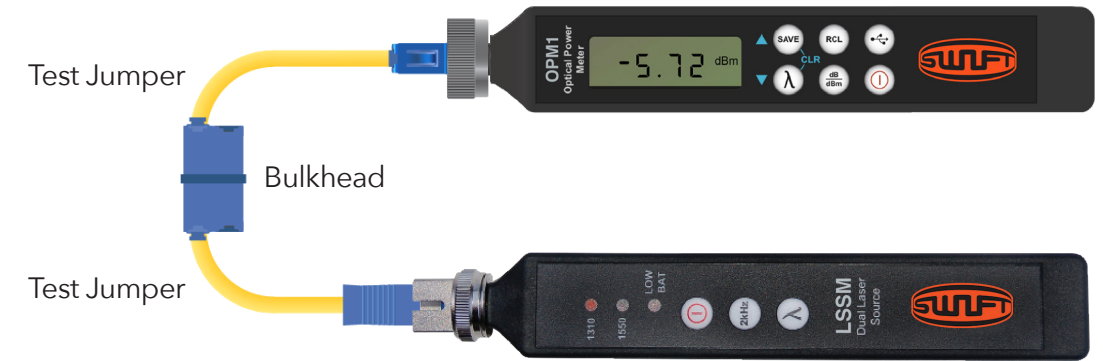

#### **Setting Reference SETTING REFERENCE Setting Reference Setting Reference Setting Reference** The DLS 355 output power is calibrated to -5dBm. If the RP 460 screen displays between  $\frac{1}{2}$

The LSSM output power is calibrated to -5dBm. If the OPM1 screen displays between -5.00dBm and<br>-7.00dBm, press and HOLD the dB/dBm button for 5 seconds. After 5 seconds, release the dB/dBm button. and the data the 22 and day again based for 5 seconds. After 5 seconds, release the day again but<br>PM1 scroop will display 0.00dB, with some miner variation. DO NOT switch the OPM1 back to the The OPM1 screen will display 0.00dB, with some minor variation. DO NOT switch the OPM1 back to the<br>dBm mode The LSSM output power is calibrated to -5dBm. If the OPM1 screen displays between -5.00dBm and dBm mode.  $\blacksquare$ 

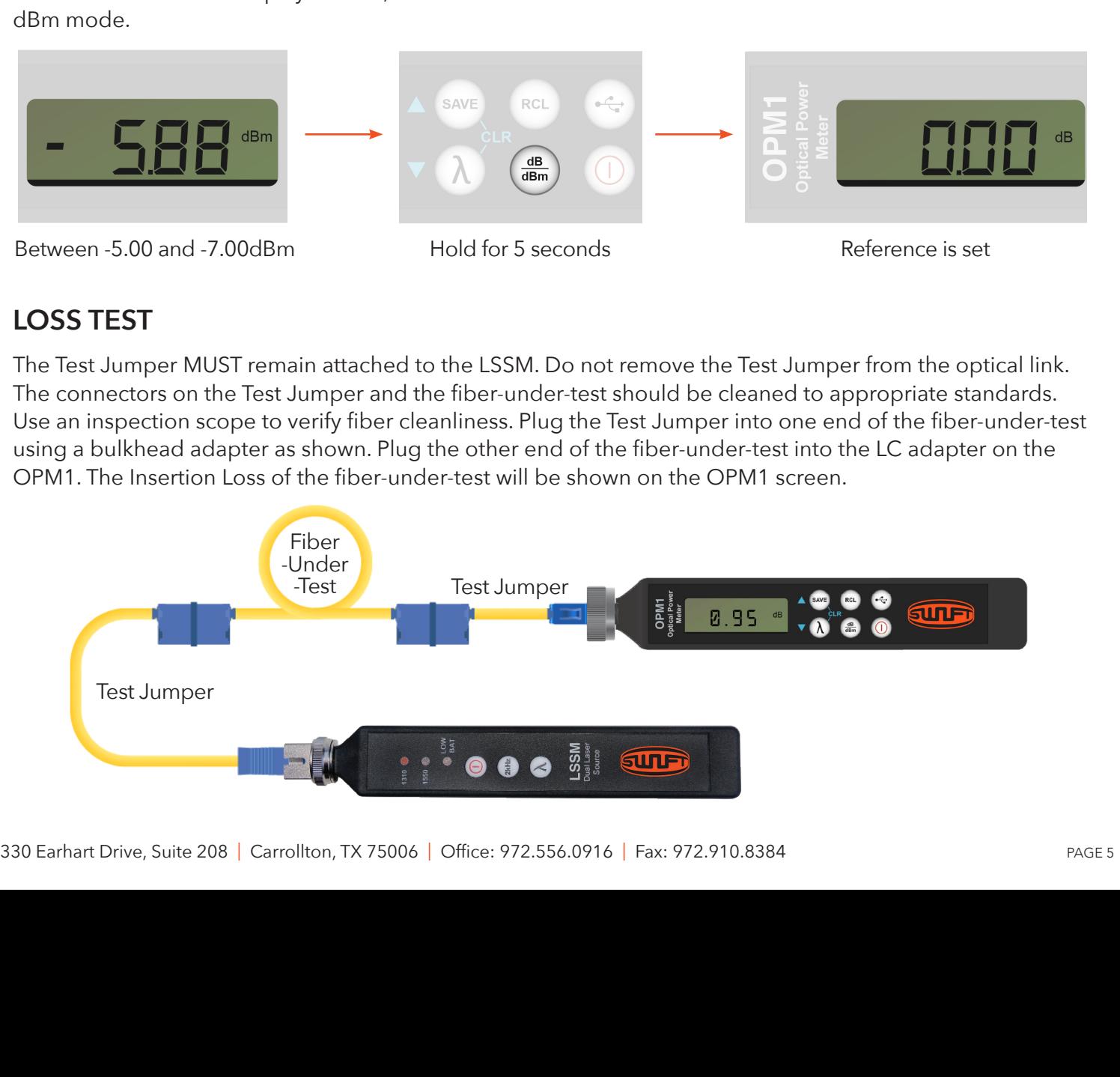

#### **Loss Test Loss Test Loss Test Loss Test LOSS TEST** The Test Jumpers MUST remain attached to the DLS 355 and RP 460. Do not remove the Test Jumpers

The Test Jumper MUST remain attached to the LSSM. Do not remove the Test Jumper from the optical link. The connectors on the Test Jumper and the fiber-under-test should be cleaned to appropriate standards. Use an inspection scope to verify fiber cleanliness. Plug the Test Jumper into one end of the fiber-under-test using a bulkhead adapter as shown. Plug the other end of the fiber-under-test into the LC adapter on the OPM1. The Insertion Loss of the fiber-under-test will be shown on the OPM1 screen.

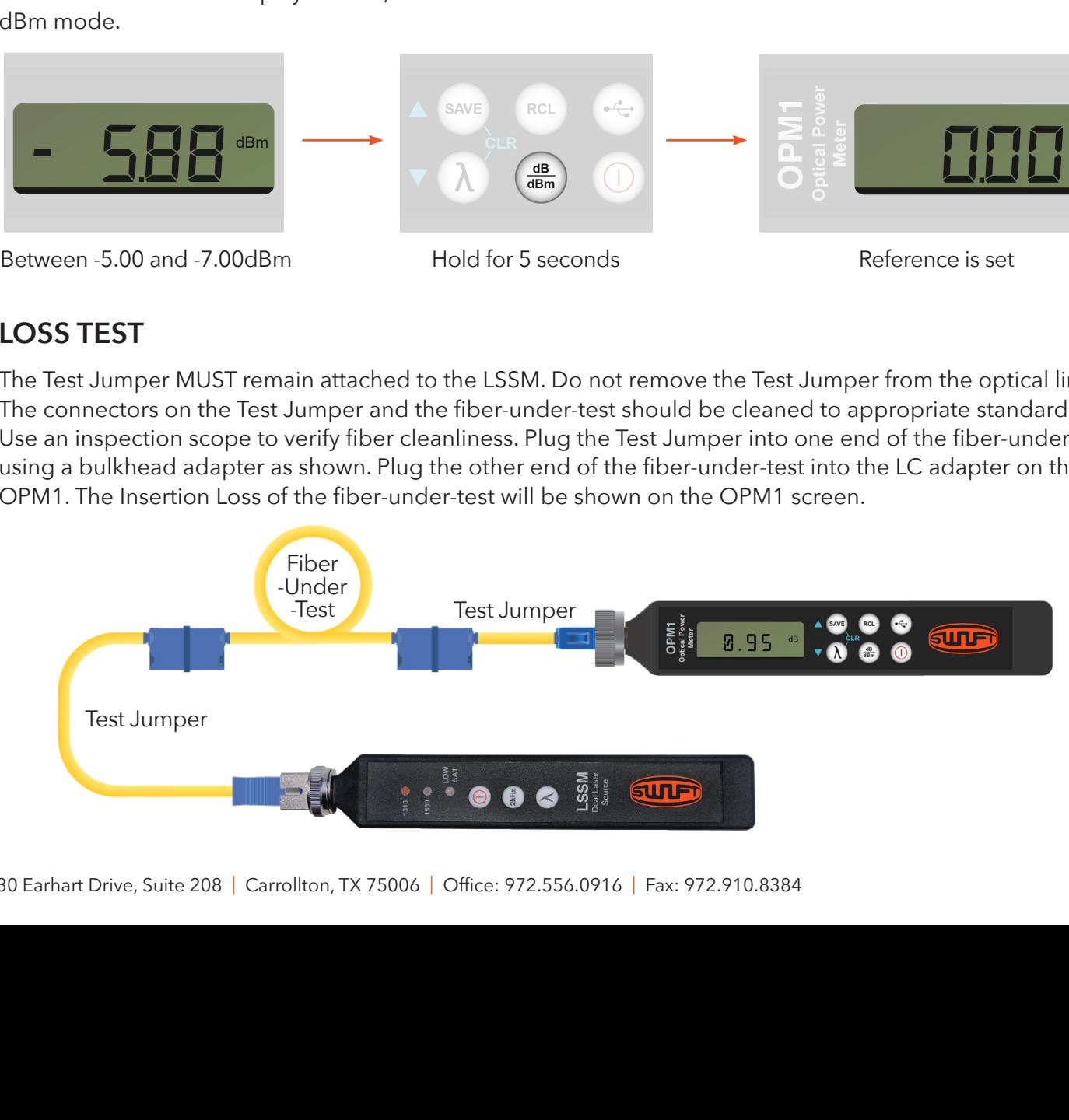

## EXAMPLE 3: SINGLEMODE FIBER, PAIRED, LOOPBACK JUMPER

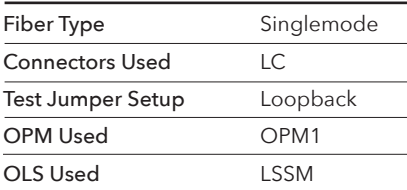

### **FIBER-UNDER-TEST**

The fiber-under-test is paired singlemode with paired LC connectors on each end. The fiber-under-test may be up to 250 kilometers long. In this example, the fiber-under-test is 400 meters long.

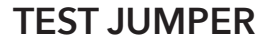

The test jumper is paired for loopback testing. One end has an SC connector and an LC connector, and the other end has two LC connectors clipped together. This method also uses a singlemode loopback adapter. It should be blue and have a duplex bulkhead on the end.

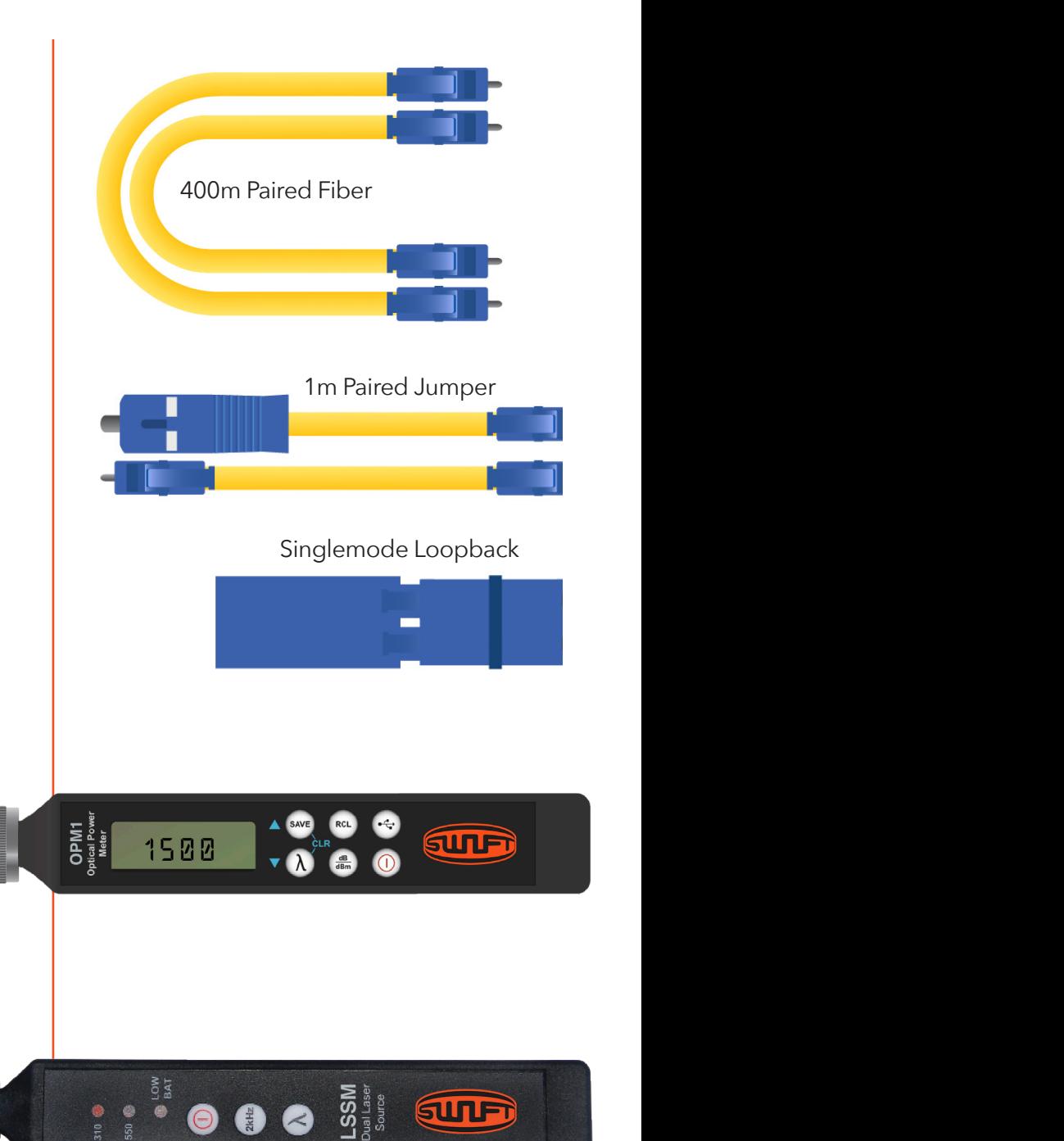

### **POWER METER**

The OPM1 power meter is set to the 1550nm wavelength. The 1310nm wavelength may also be used. Always match the wavelength on the OPM1 to the wavelength on the LSSM. The adapter on the OPM1 is the OPAL LC adapter.

## **LIGHT SOURCE**

The LSSM laser source is set to the 1550nm wavelength. The 1310nm wavelength may also be used. The adapter is the default OPAS SC adapter.

#### **REFERENCING SETUP EXAMPLE AND REFERENCING SETUP Referencing Setup**

scope to verify fiber cleanliness. Plug the connectors on the Test Jumper into the RP 460 and DLS 355. The connectors on the fest Jumper and loopback should be cleaned to appropriate standards. Use an  $\frac{1}{2}$  is not in the dBM model by  $\frac{1}{2}$ inspection scope to verify fiber cleanliness. Plug the connectors on the Test Jumper into the OPM1 and LSSM. scope to verify fiber cleanliness. Plug the connectors on the Test Jumper into the RP 460 and DLS 355. REFERENCING SETUP<br>The connectors on the Test Jumper and loopback should be cleaned to appropriate standards. Use an Plug the loopback adapter on to the paired LC side of the Test Jumper. The OPM1 should be in the dBm measurement mode. If it is not in the dBm mode, press the dB/dBm button once to put it into the dBm mode. The connectors on the Test Jumper and loopback should be cleaned to appropriate standards. Use The connectors on the Test Jumper and loopback should be cleaned to appropriate standards. Use an<br>The connectors on the Test Jumper and loopback should be cleaned to appropriate standards. Use an

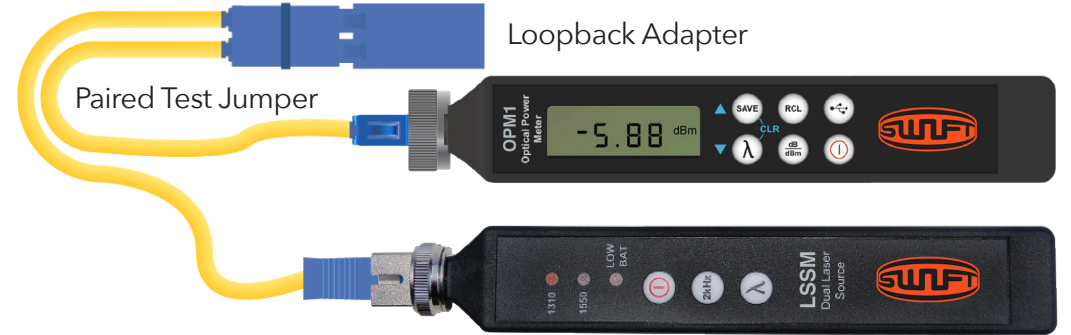

### **SETTING REFERENCE Setting Reference Setting Reference Setting Reference**

The LSSM output power is calibrated to -5dBm. If the OPM1 screen displays between -5.00dBm and -7.00dBm, The LSSM output power is calibrated to -5dBm. If the OPM1 screen displays between -5.00dBm and -7.00dBm<br>press and HOLD the dB/dBm button for 5 seconds. After 5 seconds, release the dB/dBm button. The OPM1 screen will display 0.00dB, with some minor variation. DO NOT switch the OPM1 back to the dBm mode. **Setting Reference Setting Reference**

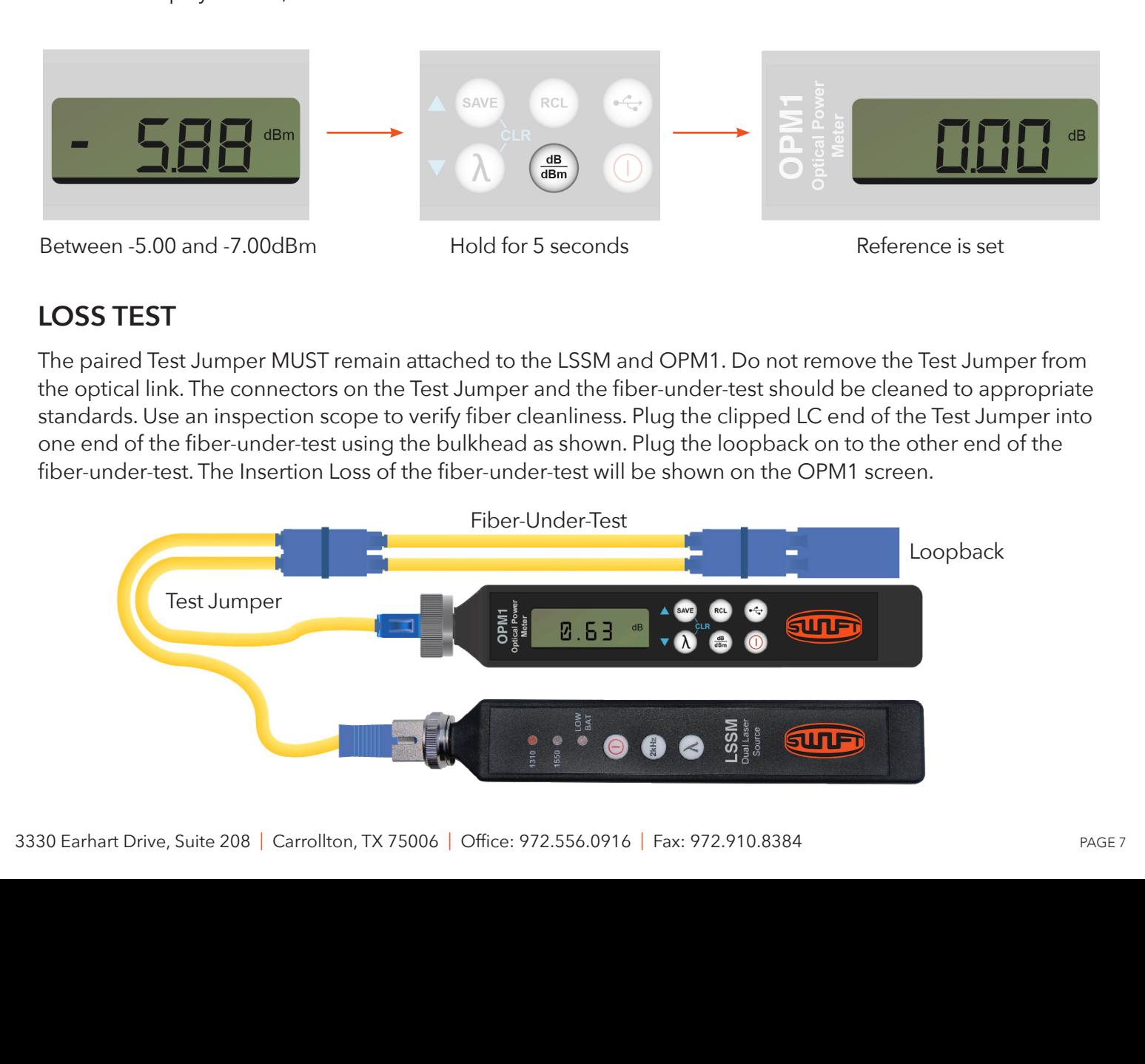

#### **Loss Test Loss Test Loss Test LOSS TEST Loss Test Loss Test**

The paired Test Jumper MUST remain attached to the LSSM and OPM1. Do not remove the Test Jumper from the optical link. The connectors on the Test Jumper and the fiber-under-test should be cleaned to appropriate standards. Use an inspection scope to verify fiber cleanliness. Plug the clipped LC end of the Test Jumper into one end of the fiber-under-test using the bulkhead as shown. Plug the loopback on to the other end of the fiber-under-test. The Insertion Loss of the fiber-under-test will be shown on the OPM1 screen.

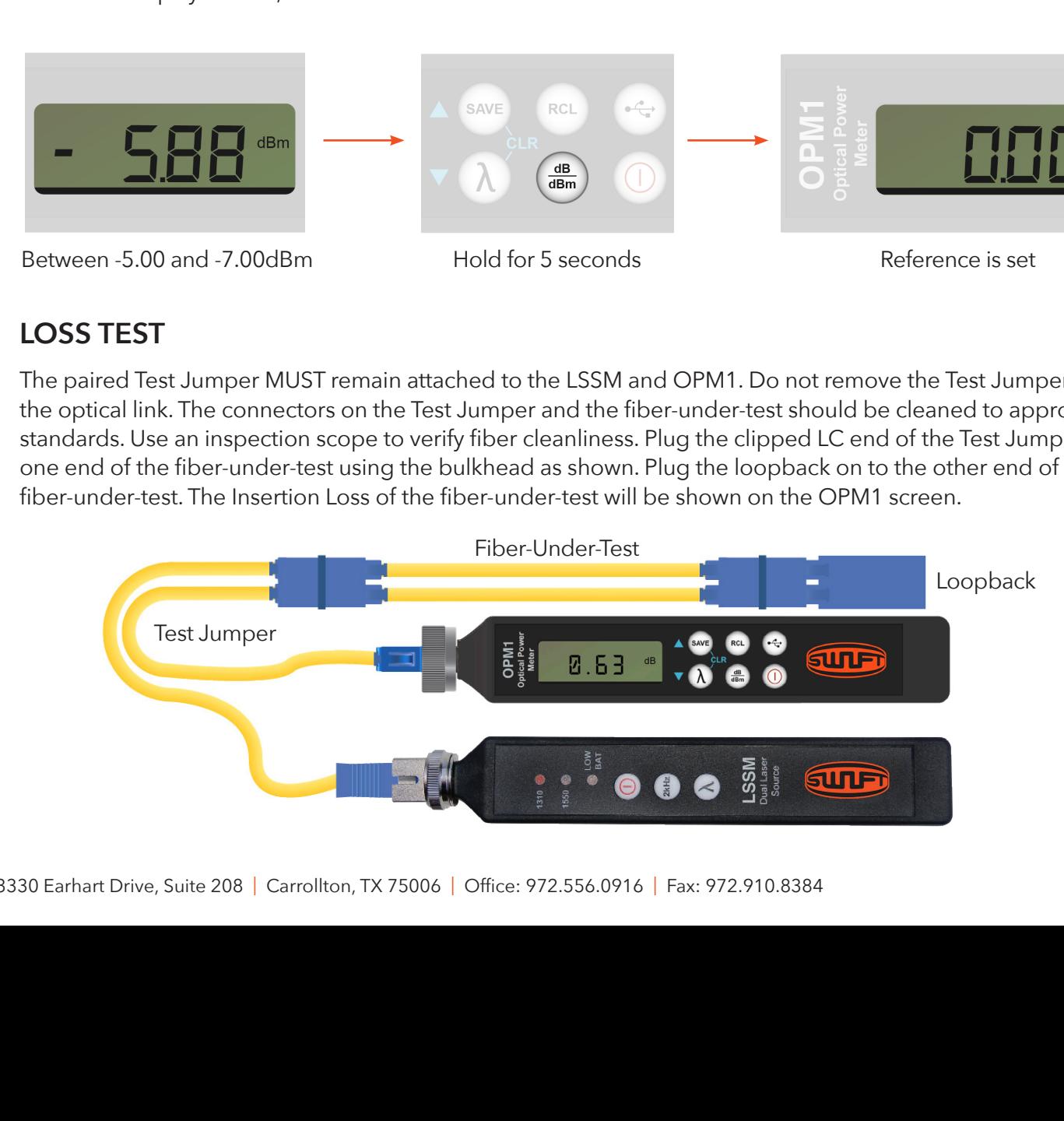

## EXAMPLE 4: MULTIMODE FIBER, POINT-TO-POINT, 1 JUMPER

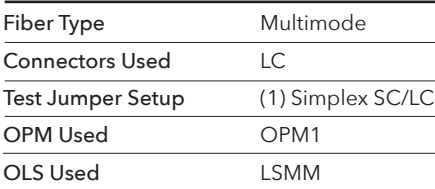

## **FIBER-UNDER-TEST**

The fiber-under-test is multimode with LC connectors on each end. In this example, the fiber-under-test is 400 meters long.

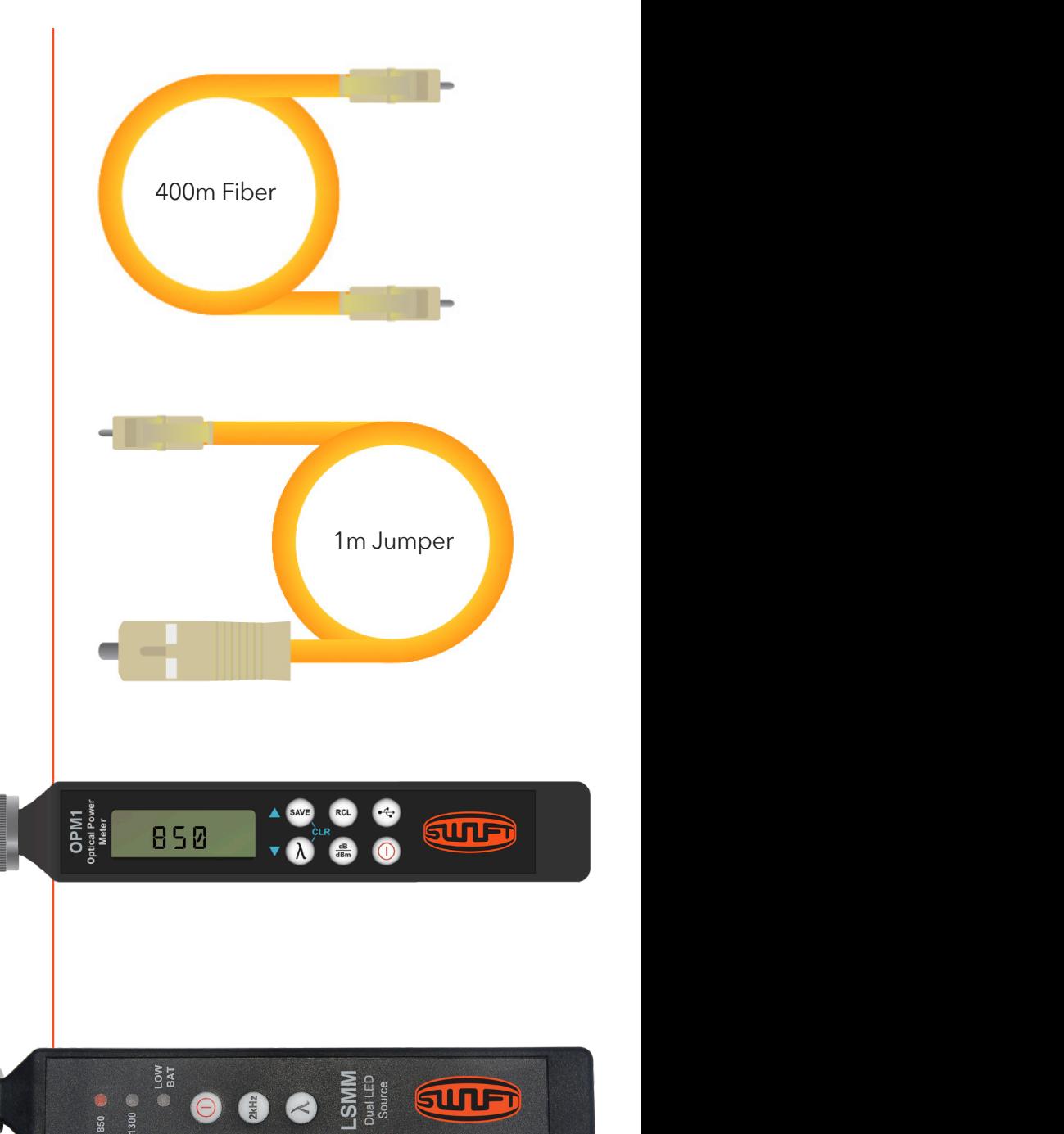

### **TEST JUMPER**

The test jumper is a one-meter multimode fiber with SC and LC connectors. The SC connector will be plugged into the LSMM LED source and the LC connector will be used to interface with the fiber-under-test.

### **POWER METER**

The OPM1 power meter is set to the 850nm wavelength. The 1300nm wavelength may also be used. Always match the wavelength on the OPM1 to the wavelength on the LSMM. The adapter on the OPM1 is the OPAL LC adapter.

## **LIGHT SOURCE**

The LSMM LED source is set to the 850nm wavelength. The 1300nm wavelength may also be used. The adapter is the default OPAS SC adapter.

#### REFERENCING SETUP The connection of the Test Jumper should be connected to appropriate standards. Use an inspection of the Test Jumper standards. Use an inspection of the USA of the USA of the USA of the USA of the USA of the USA of the USA **Referencing Setup**  $\mathsf{REFERENCING} \text{ SETUP}$

scope to verify fiber cleanliness. Plug the connectors on the Test Jumper into the RP 460 and DLS 355. The Connectors on the rest Jumper should be cleaned to appropriate standards. Use an inspection scope to  $\frac{1}{2}$ verify fiber cleanliness. Plug the connectors on the Test Jumper into the OPM1 and LSMM. The OPM1 should scope to verify fiber cleanliness. Plug the connectors on the Test Jumper into the RP 460 and DLS 355. The connectors on the Test Jumper should be cleaned to appropriate standards. Use an inspection scope to be in the dBm measurement mode. If it is not in the dBm mode, press the dB/dBm button once to put it into the<br>dB manuals dBm mode. The connectors on the Test Jumper should be cleaned to appropriate standards. Use an inspection scope to  $\frac{1}{2}$ an inspection scope to verify fiber cleanliness. Plug the connectors on the Test Jumper into the RP  $\frac{4}{5}$  and Connectors on the lest Jumper should be cleaned to appropriate standards. Ose an inspection scope to the pair 460. Plug the Test Jumper. The RP 4600. Plug the RP 4600. Plug the Test Jumper. The RP 4600. Plug

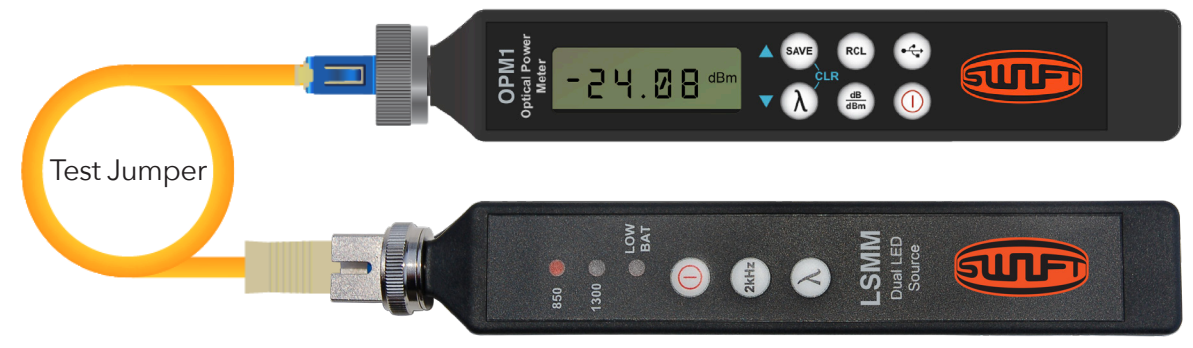

#### **SETTING REFERENCE Setting Reference Setting Reference Setting Reference SETTING REFER**

The LSMM output power is calibrated to -22dBm. If the OPM1 screen displays between -22.00dBm and -25.00dBm, press and HOLD the dB/dBm button for 5 seconds. After 5 seconds, release the dB/dBm button. The OPM1 screen will display 0.00dB, with some minor variation. DO NOT switch the OPM1 back to the dBm mode.  $T$  decree is calibrated to -22dBm. If the RP 460 screen displays between displays between  $\mathcal{L}$ and LSMIN output power is calibrated to -22.00m. If the OPM Biscreen displays between -22.000m and the dB displays the dB displays the dB displays the dB displays the dB displays the dB displays the dB displays the dB disp The LSMM output power is calibrated to -22dBm. If the OPM1 screen displays between -22.00dBm and

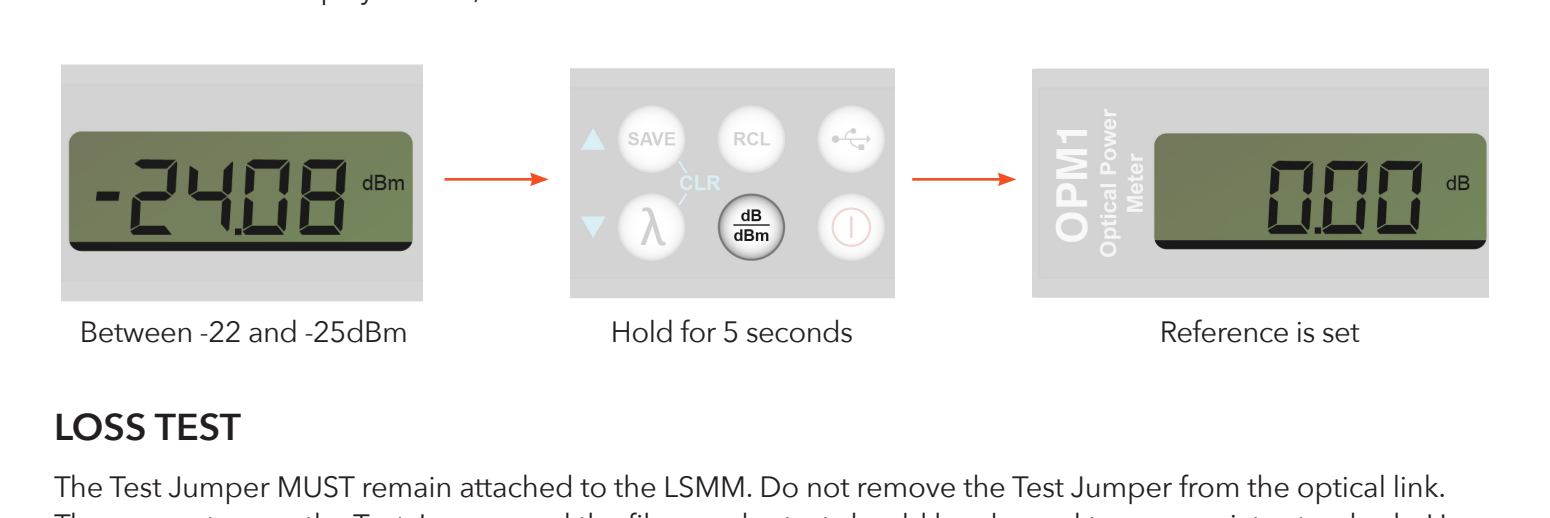

#### **Loss Test Loss Test LOSS TEST Loss Test LOSS TE**

The Test Jumper MUST remain attached to the LSMM. Do not remove the Test Jumper from the optical link. The connectors on the Test Jumper and the fiber-under-test should be cleaned to appropriate standards. Use an inspection scope to verify fiber cleanliness. Plug the Test Jumper into one end of the fiber-under-test using a bulkhead adapter as shown. Plug the other end of the fiber-under-test into the LC adapter on the OPM1. The<br>Insertion Loss of the fiber-under-test will be shown on the OPM1 screen. Insertion Loss of the fiber-under-test will be shown on the OPM1 screen.

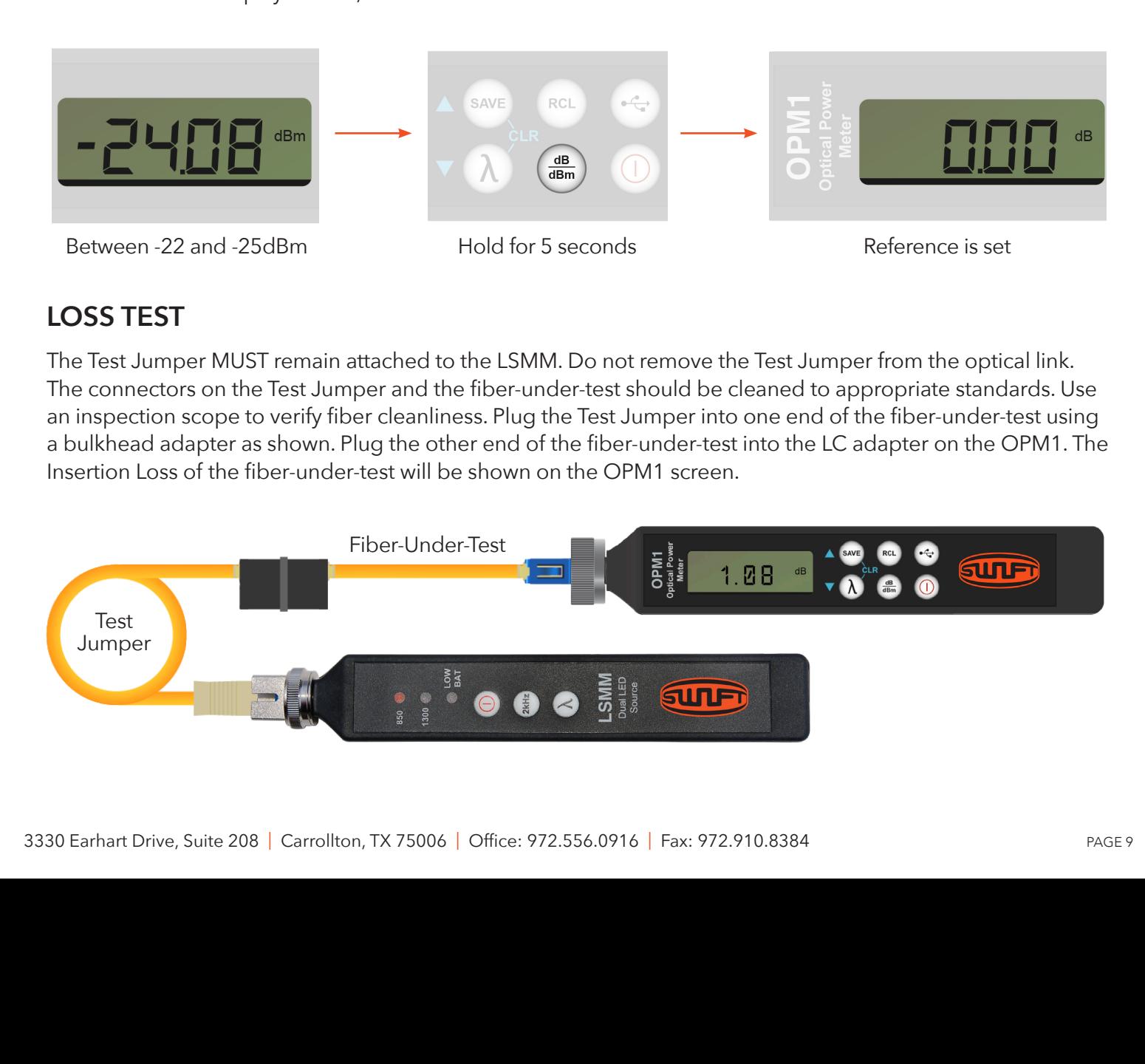

## EXAMPLE 5: MULTIMODE FIBER, PAIRED, LOOPBACK JUMPER

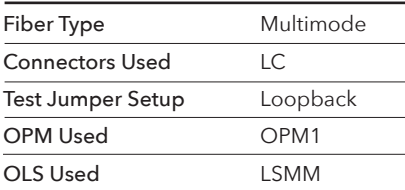

### **FIBER-UNDER-TEST**

The fiber-under-test is paired multimode with paired LC connectors on each end. The fiber-under-test may be up to 250 kilometers long. In this example, the fiber-under-test is 400 meters long.

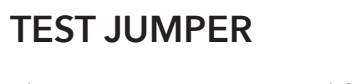

The test jumper is paired for loopback testing. One end has an SC connector and an LC connector, and the other end has two LC connectors clipped together. This method also uses a multimode loopback adapter. It should be black and have a duplex bulkhead on the end.

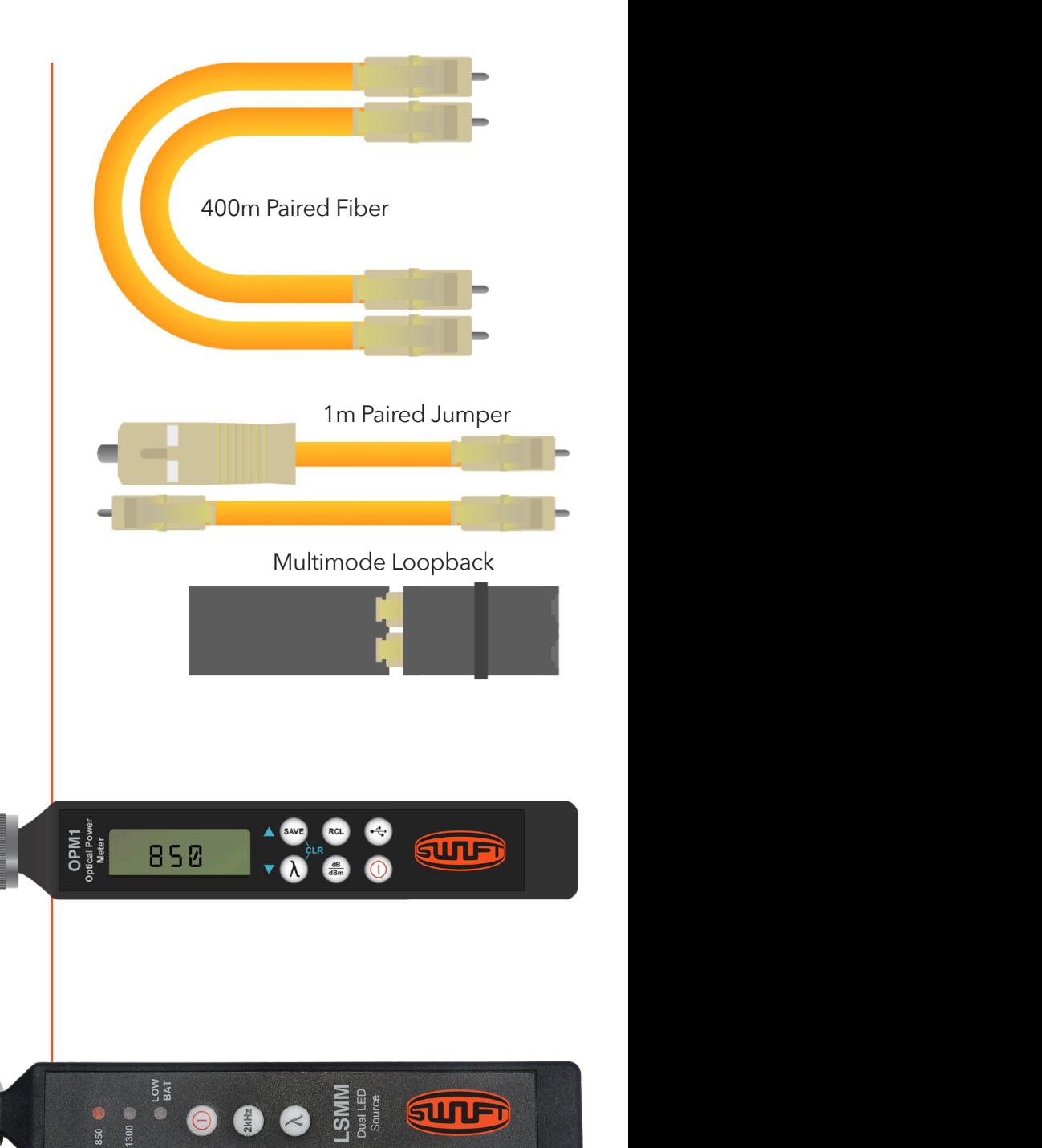

## **POWER METER**

The OPM1 power meter is set to the 850nm wavelength. The 1300nm wavelength may also be used. Always match the wavelength on the OPM1 to the wavelength on the LSMM. The adapter on the OPM1 is the OPAL LC adapter.

## **LIGHT SOURCE**

The LSMM LED source is set to the 850nm wavelength. The 1300nm wavelength may also be used. The adapter is the default OPAS SC adapter.

#### **REFERENCING SETUP** The connection of the Test Jumper and loopback should be connected to appropriate standards. Use to appropriate standards. Use of the Test Jumper and loopback standards. Use of the Use of the Use of the Use of the Use of t The connection of  $\epsilon$  on the Test Jumper and loopback should be cleaned to appropriate standards. Use  $\epsilon$

scope to verify fiber cleanliness. Plug the connectors on the Test Jumper into the RP 460 and DLS 355. The connectors on the fest Jumper and loopback should be cleaned to appropriate standards. Use an  $\frac{1}{2}$  is not in the dBM model by  $\frac{1}{2}$ inspection scope to verify fiber cleanliness. Plug the connectors on the Test Jumper into the OPM1 and LSMM. scope to verify fiber cleanliness. Plug the connectors on the Test Jumper into the RP 460 and DLS 355. The connectors on the Test Jumper and loopback should be cleaned to appropriate standards. Use an an inspection scope to verify fiber cleanliness. Plug the connectors on the Test Jumper into the RP The connectors on the Test Jumper and loopback should be cleaned to appropriate standards. Use an  $\frac{1}{2}$ I lug the loopback adapter on to the paired LC side of the rest Jumper. The OFMT should be in the dBm mode.<br>Measurement mode. If it is not in the dBm mode, press the dB/dBm button once to put it into the dBm mode. Plug the loopback adapter on to the paired LC side of the Test Jumper. The OPM1 should be in the dBm

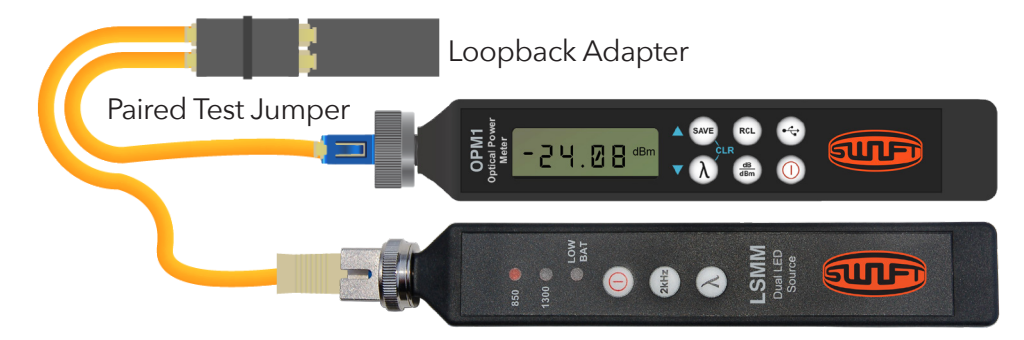

#### **SETTING REFERENCE Setting Reference Setting Reference Setting Reference Setting Reference Setting Reference**

The LSMM output power is calibrated to -22dBm. If the OPM1 screen displays between -22.00dBm and -ne Esimm output power is calibrated to -zzubini. If the OFMT screen displays between -zz.oodbin and<br>-25.00dBm, press and HOLD the dB/dBm button for 5 seconds. After 5 seconds, release the dB/dBm button. The OPM1 screen will display 0.00dB, with some minor variation. DO NOT switch the OPM1 back to the dBm mode. OFM ESCREEN WILL display 0.00dB, with some minor variation. DO NOT switch the OFM Eback to the dBm mode.  $T_{\rm c}$  360  $\mu$  output power is calibrated to -22 dBm. If the RP 460 screen displays between  $\mu$ and LSM button power is calibrated to -22 dBm. If the OPM FSCreen displays between -22.000Bm are the dB of Br -20.000 bin, press and HOLD the display button for 3 seconds. After 3 seconds, release the displant button.<br>On the contraction with the contraction with the contraction of the contraction of the contraction. In the con

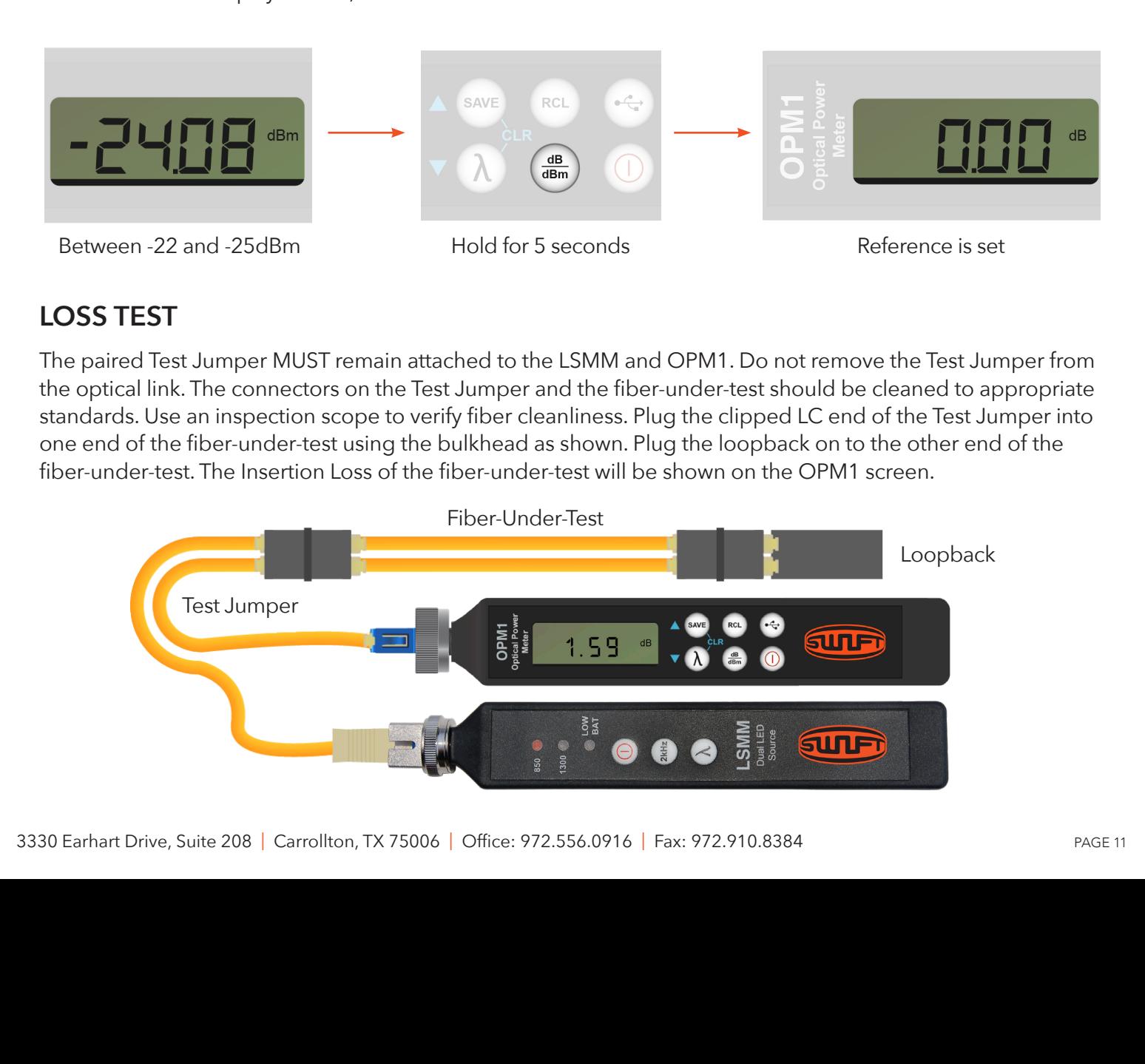

#### **Loss Test Loss Test Loss Test LOSS TEST Loss Test Loss Test**

The paired Test Jumper MUST remain attached to the LSMM and OPM1. Do not remove the Test Jumper from the optical link. The connectors on the Test Jumper and the fiber-under-test should be cleaned to appropriate standards. Use an inspection scope to verify fiber cleanliness. Plug the clipped LC end of the Test Jumper into one end of the fiber-under-test using the bulkhead as shown. Plug the loopback on to the other end of the<br>fiber-under-test. The Insertion Loss of the fiber-under-test will be shown on the OPM1 screen. the end of the moet-ander-test daing the bankhead as shown. Flag the loopback of to the other end of the fiber-<br>fiber-under-test. The Insertion Loss of the fiber-under-test will be shown on the OPM1 screen. the loopback on to the other end of the Fiber-Under-Test. The Insertion Loss of the Fiber-Under-Test will be shown on the RP 460 screen. The paired Test Jumper MUST remain attached to the LSMM and OPMT. Do not remove the Test Jumper

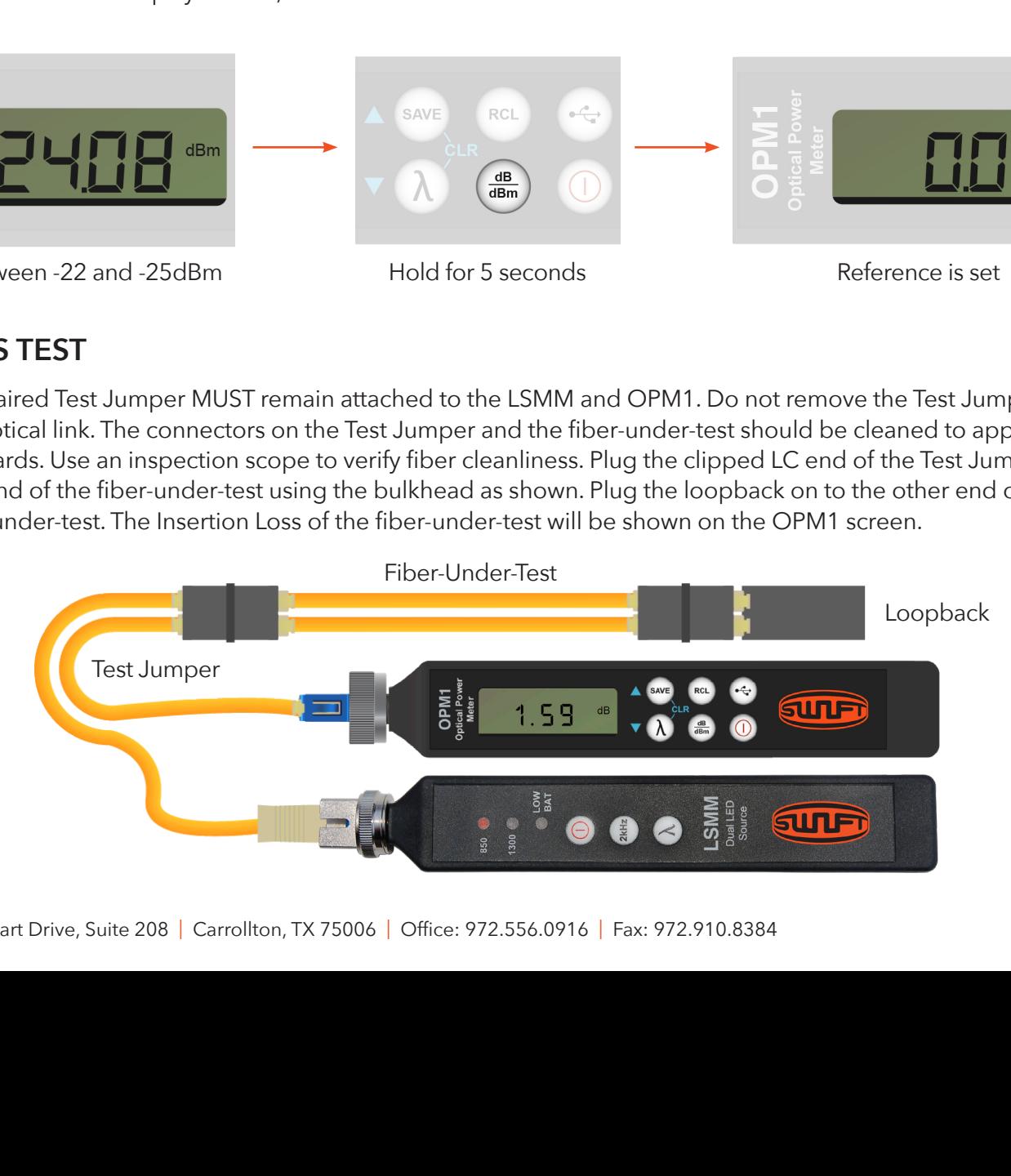

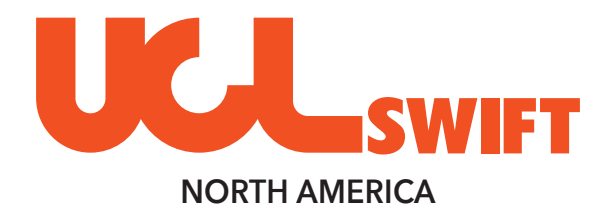

## SECTION SEVEN

## HFM1 **|** HANDHELD INSPECTION MICROSCOPE QUICK START GUIDE

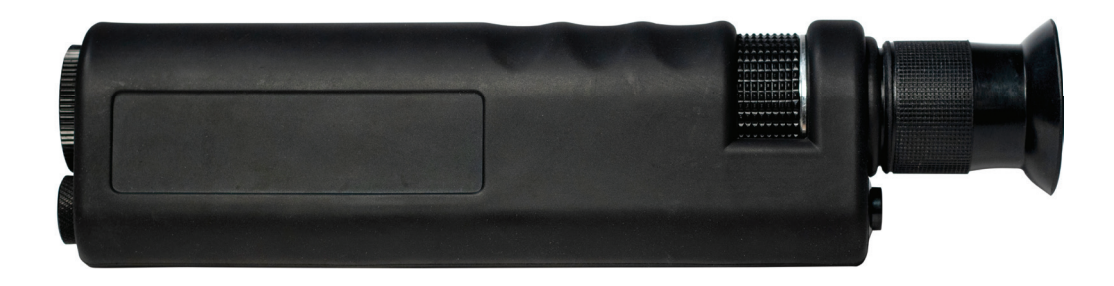

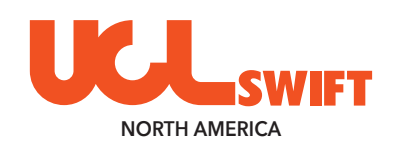

# *Handheld 400x* **HFM1** *Inspection Microscope*

QUICK START GUIDE

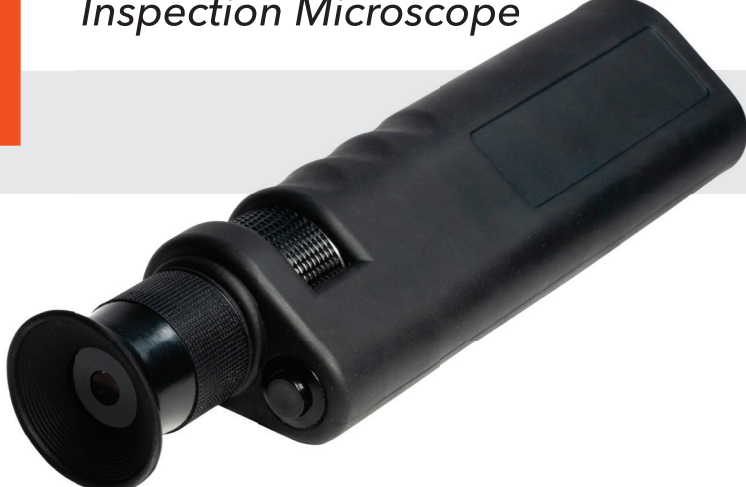

## **INTRODUCTION**

The HFM1 Handheld 400x Inspection Microscope is used to inspect fiber terminations and provide the most critical view of fiber end faces. This 400x handheld microscope shows scratches and contamination with its clear optical performance and integrated laser safety filters and is ideal for examining ferrule polish quality.

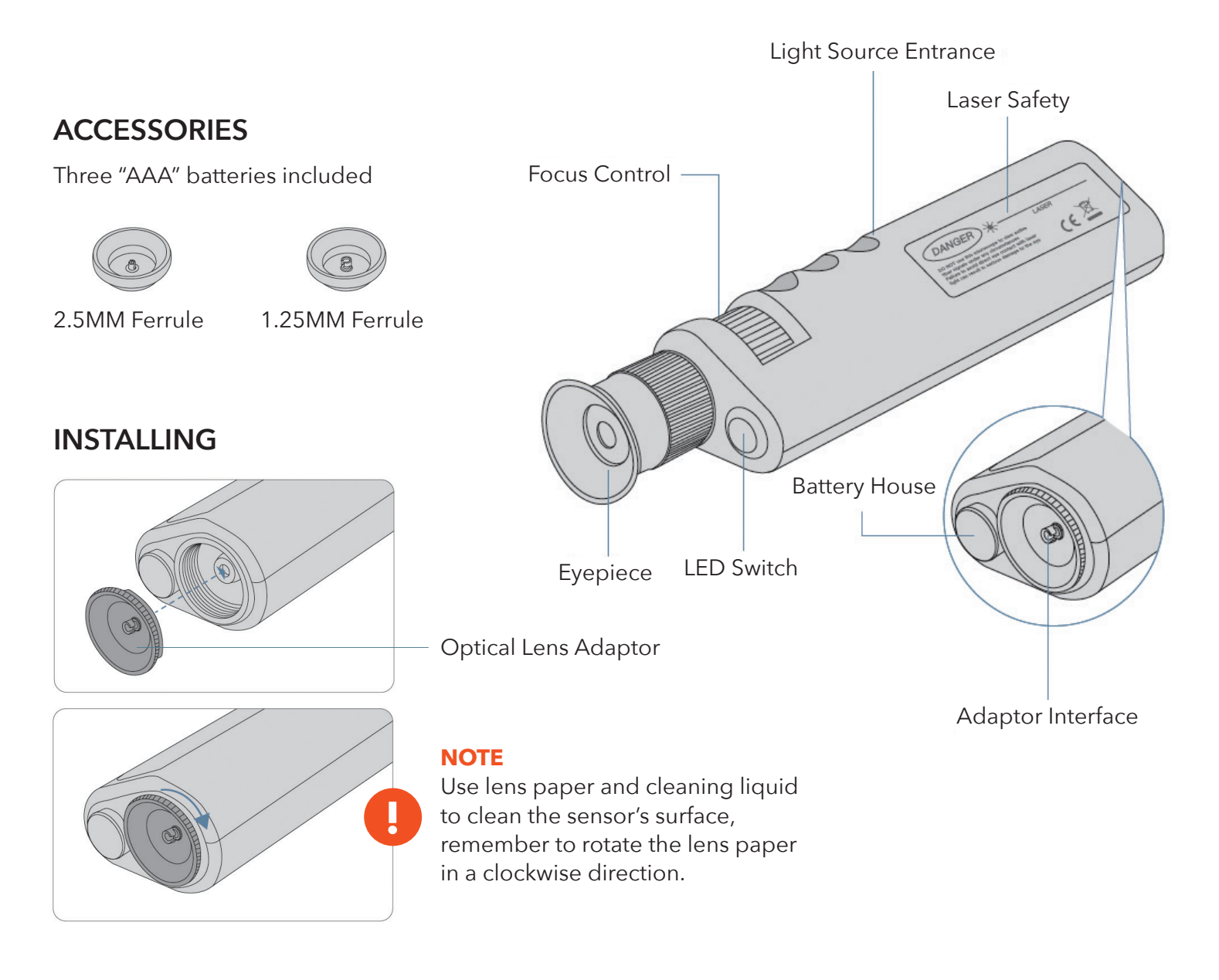

## **HFM1**

## **OPERATION**

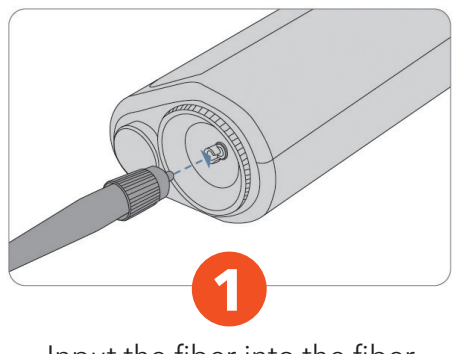

Input the fiber into the fiber insert entrance.

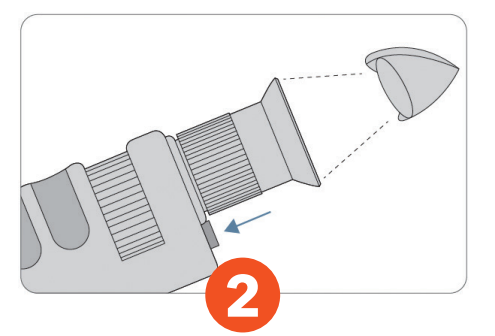

Inspect with the eyepiece and press on the on/off LED switch. (Illumination)

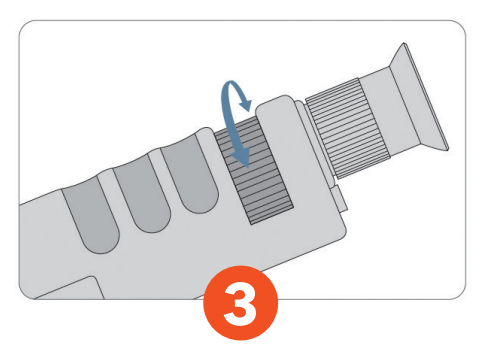

Adjust the focus control to find the clearest viewing.

## **INNER STRUCTURE**

**NOTE** The two settings on the handheld fiber microscope provide an excellent view of the ferrule end faces. We recommend 400x magnification for single-mode and 200x magnification for multi-mode. **!**

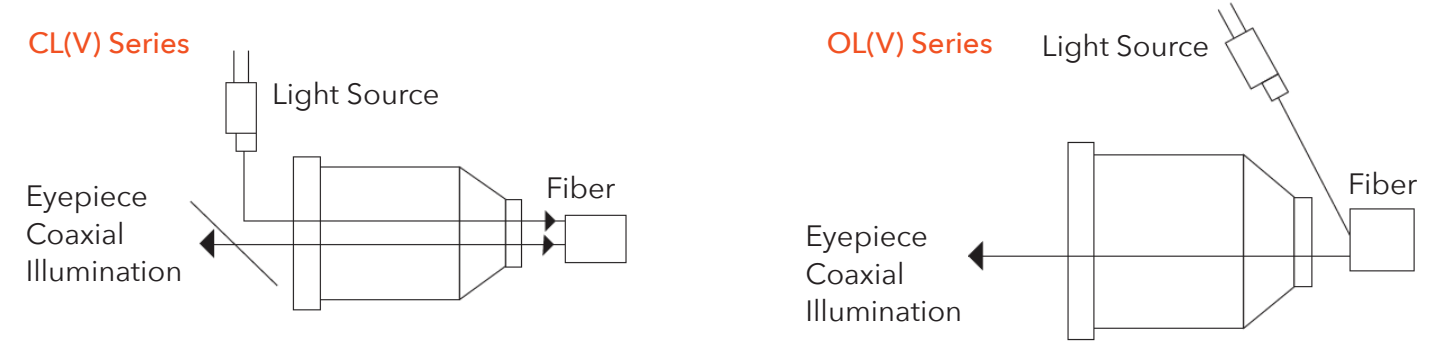

### **MAINTENANCE**

(1) Do not use the Handheld 400x Inspection Microscope to view active fiber signals. Active fiber signals contain high-powered laser light and can seriously damage the eyes.

(2) If you are unfamiliar with laser safety practices, please request additional information.

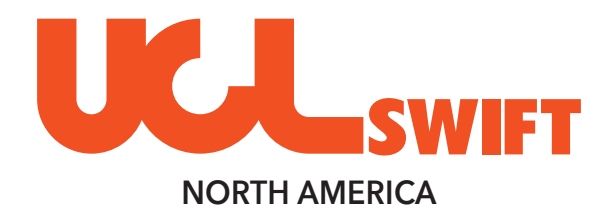

## SECTION EIGHT

VFF1 **|** VISUAL FAULT FINDER QUICK START GUIDE

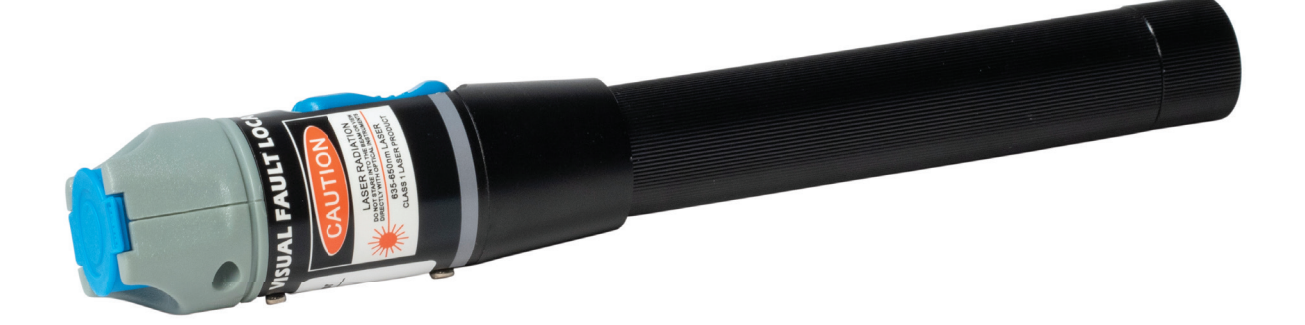

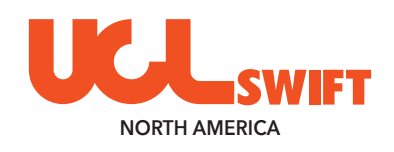

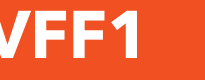

QUICK START GUIDE

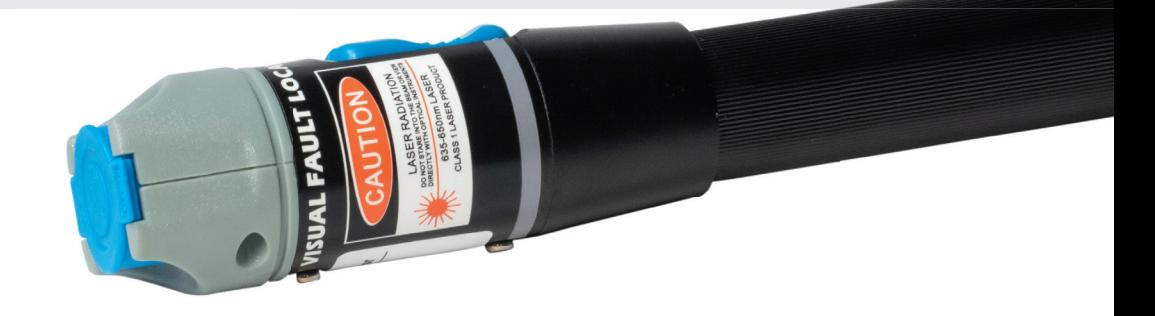

## **INTRODUCTION**

The VFF1 Visual Fault Finder is a compact but powerful fiber optic cable test tool used to locate sharp bends and breaks in the jacket or bare fiber. It can also be used to identify the connectors in patch panels and identify the fibers during spicing operation. The choice of a continuous wave output mode for steady fault illumination or a flashing output mode makes for easier fault location.

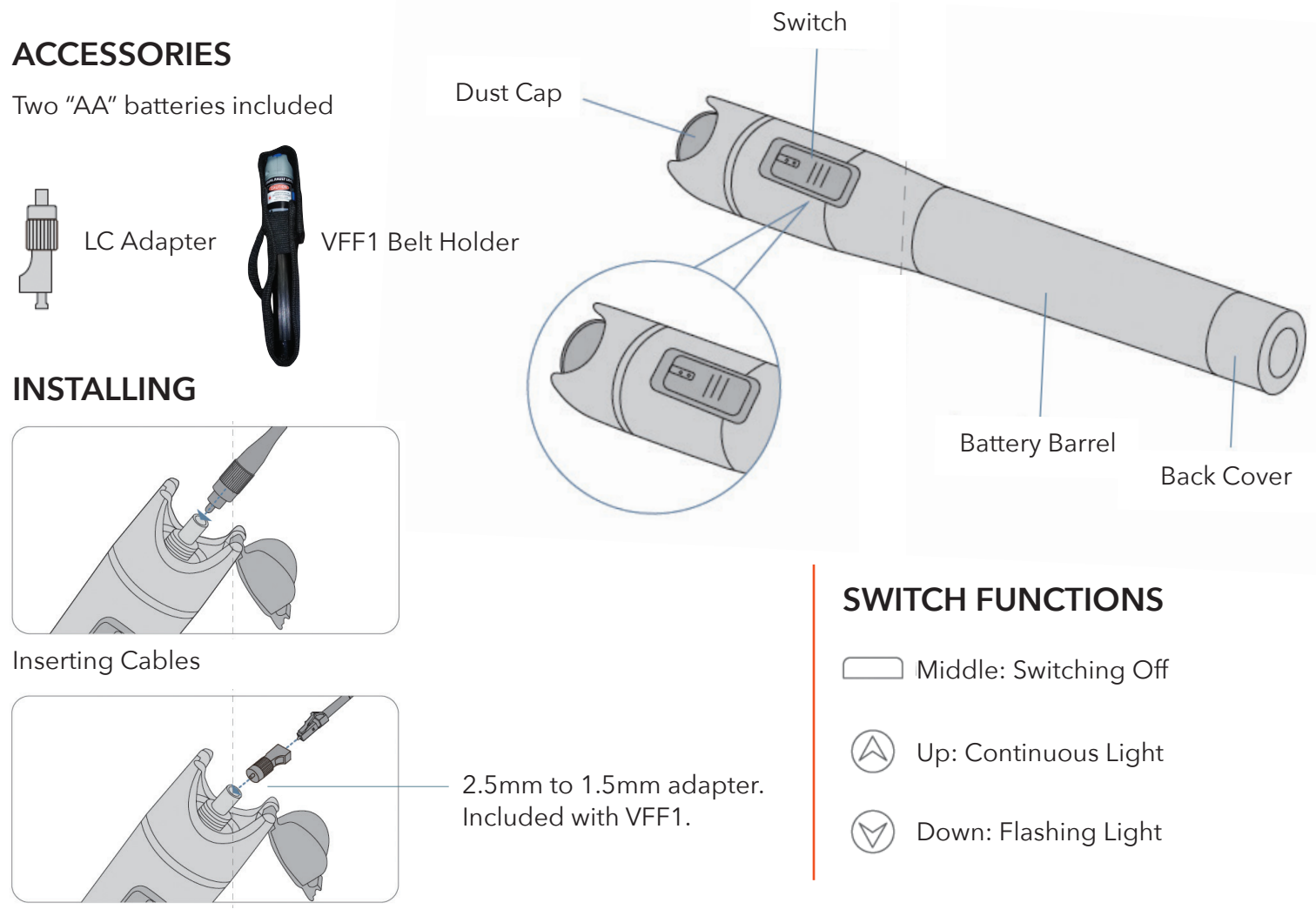

Inserting LC Cables

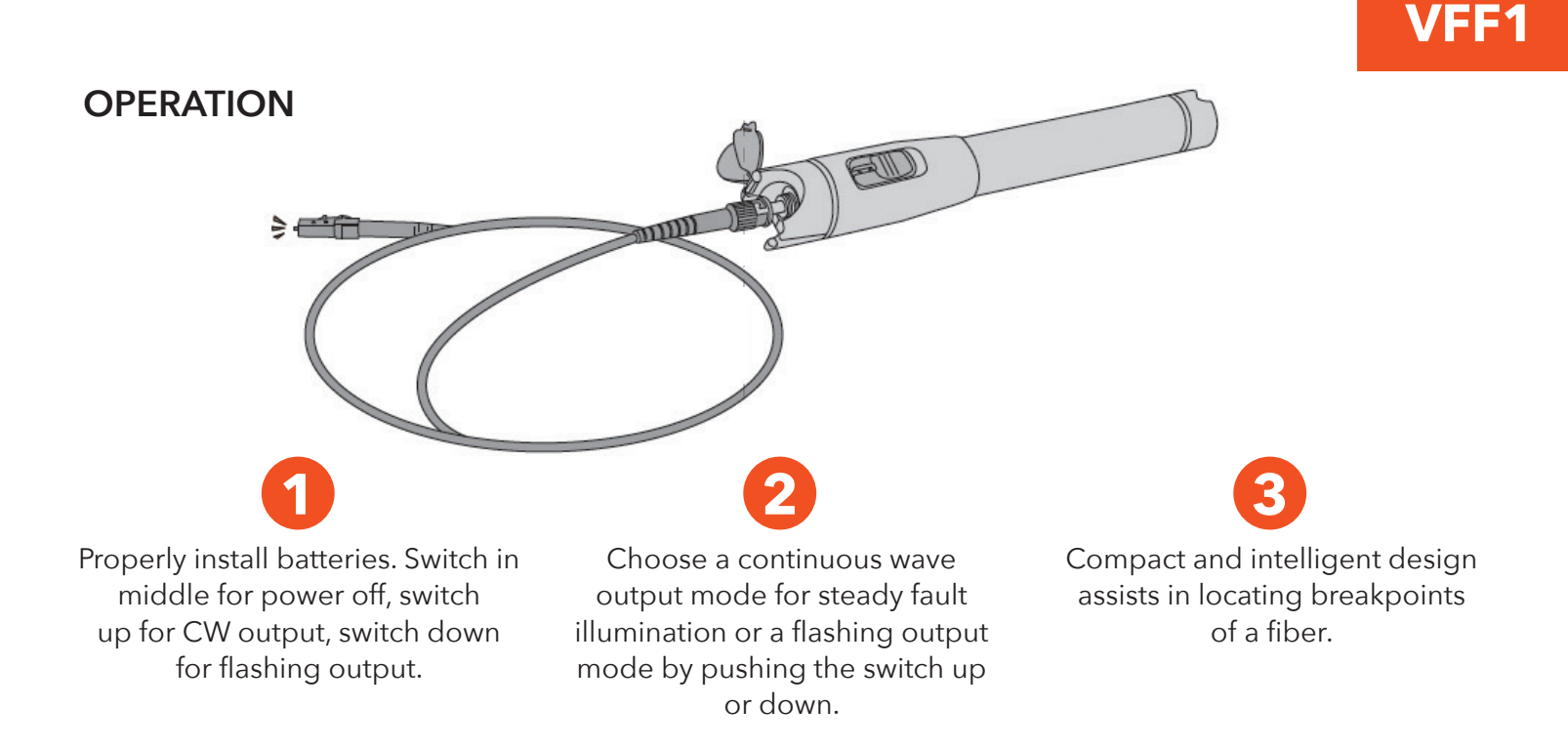

### **MAINTENANCE**

- (1) Always vertically insert and remove the fiber connector. Otherwise, the ceramic tube may break.
- (2) The connector must be well polished and cleaned.